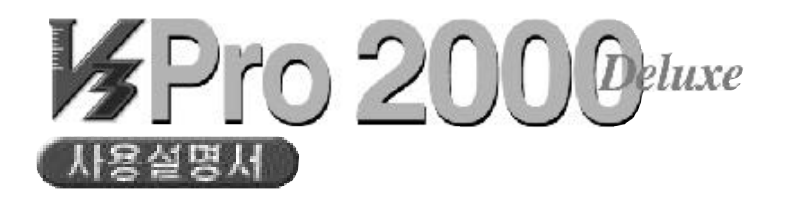

Version 4.02 SP2 9 x/NT(  $)/2000($ )

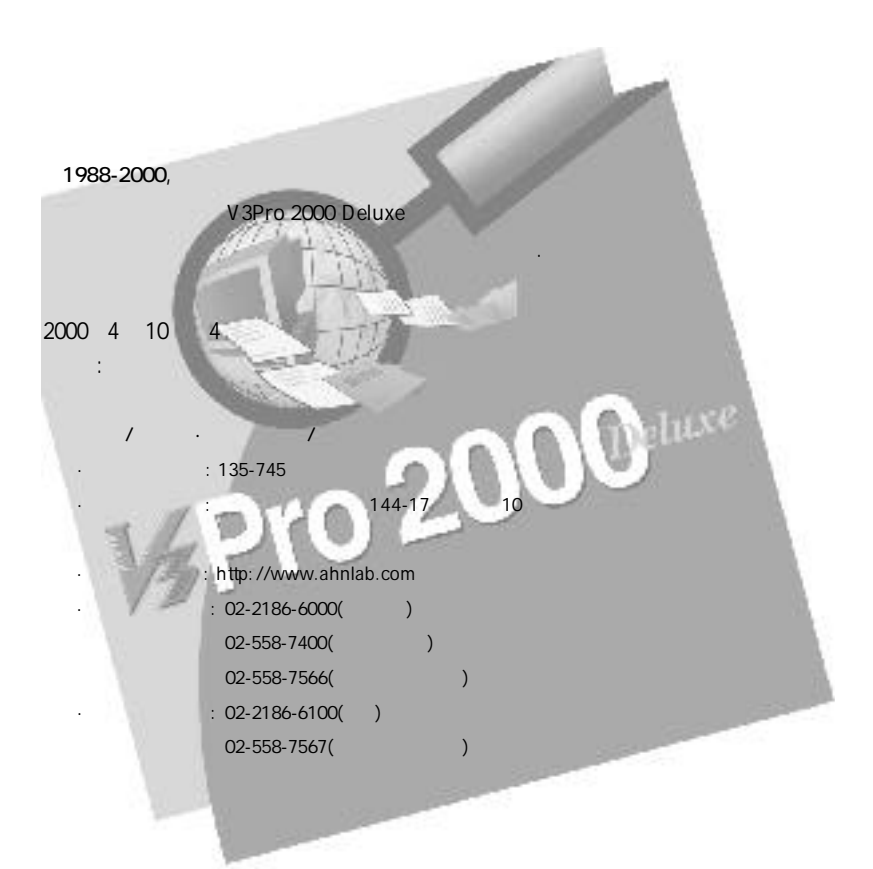

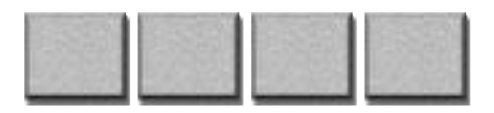

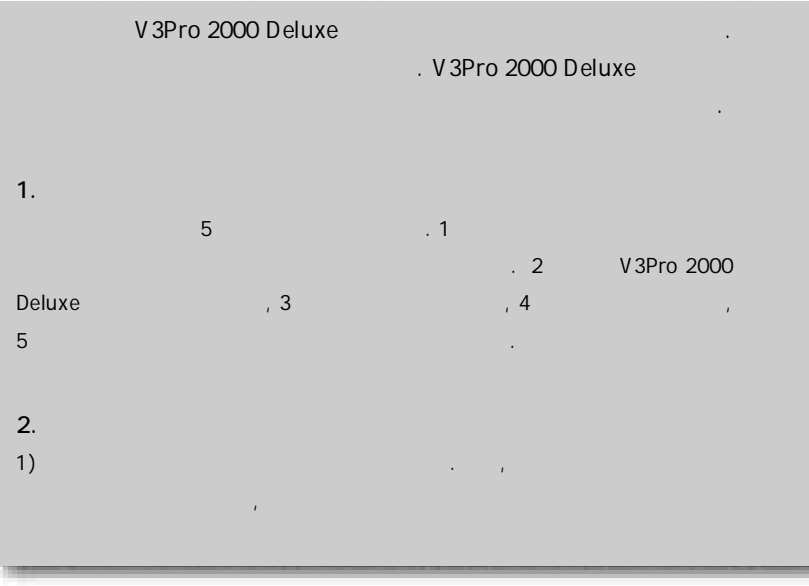

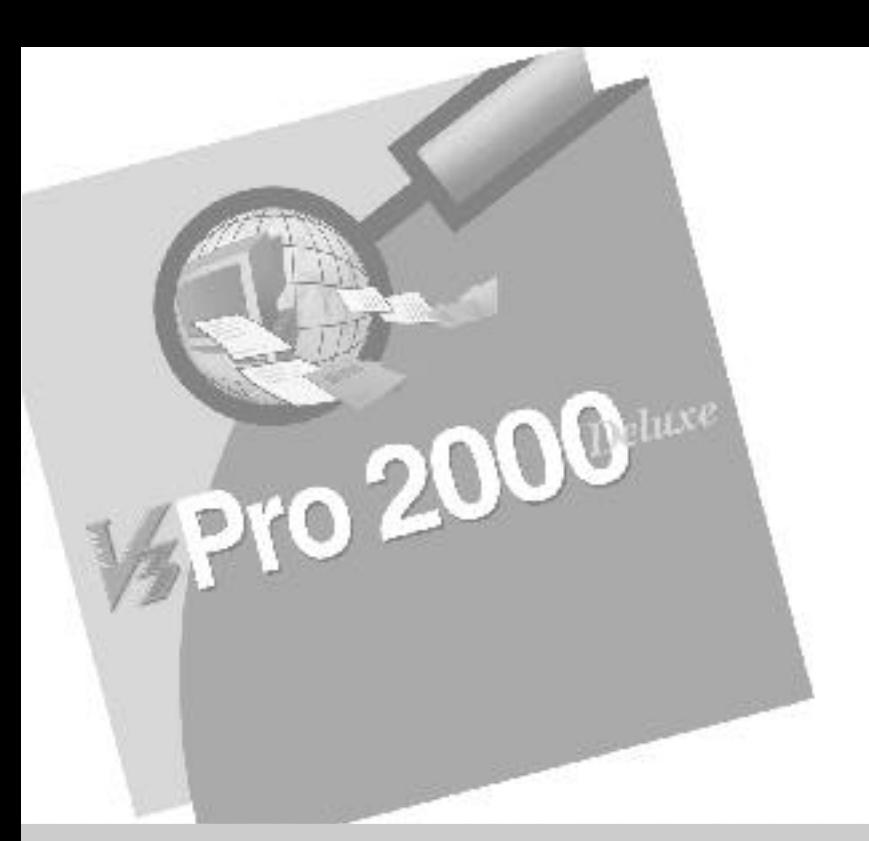

2) 본문에서는'안철수컴퓨터바이러스연구소'를'안철수연구소' 또는'연구소'로, '컴퓨터  $\mathbb{P}^{\mathbb{P}^{\math$  $2000($  )''  $2000'$  '2000'

#### 3. 사용설명서의규칙

하였습니다.

```
MT: NT( ), 2000(\ddot{\mathbf{a}}: 실행 방법 방법 방법 방법 방법
주의: 예기치못한 상황이나 큰손실을가져올수 있는 상황에대한경고사항입니다.
   영어대문자: 디렉토리, 경로, 파일이름등을나타냅니다.
 \mathbb{R}^n : \mathbb{R}^n : \mathbb{R}^n : \mathbb{R}^n : \mathbb{R}^n :
< 1 > < 2 >: < 1 > < 2 >
< 1 \rightarrow < 2 > : < 1 > < 2 >1, '2 : '1'' 3'
```
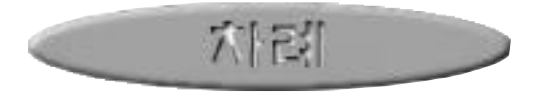

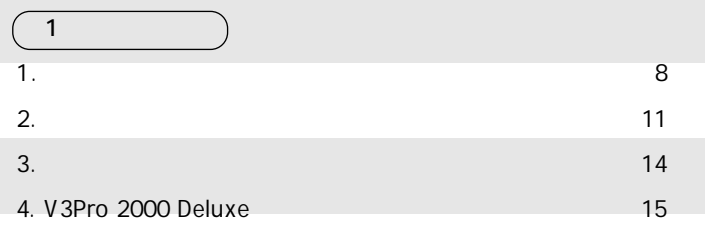

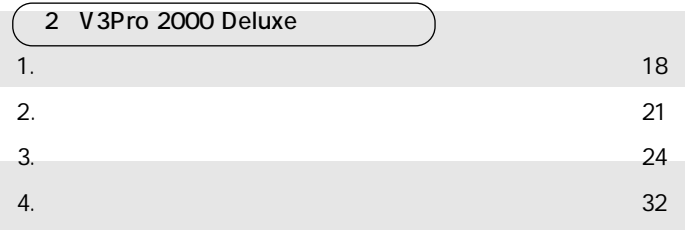

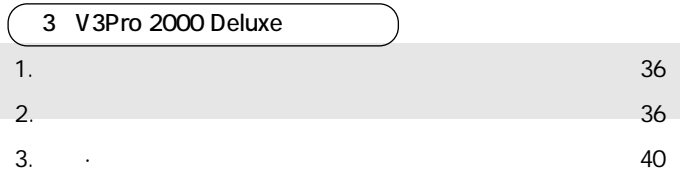

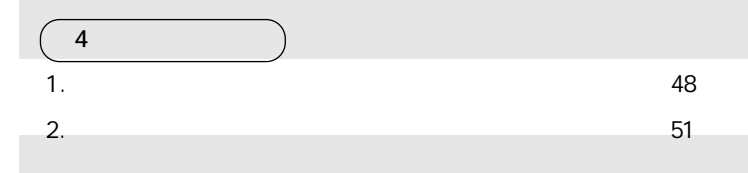

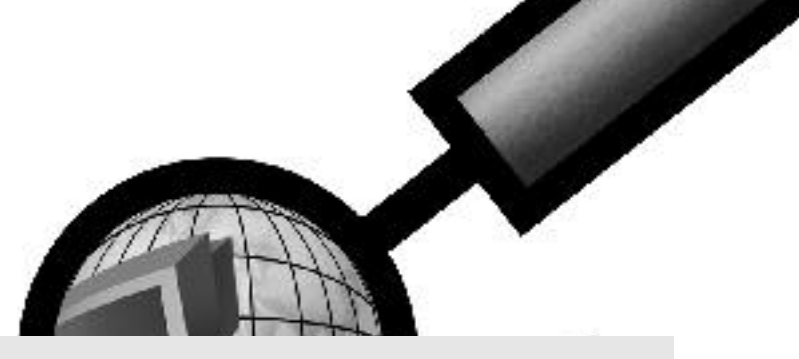

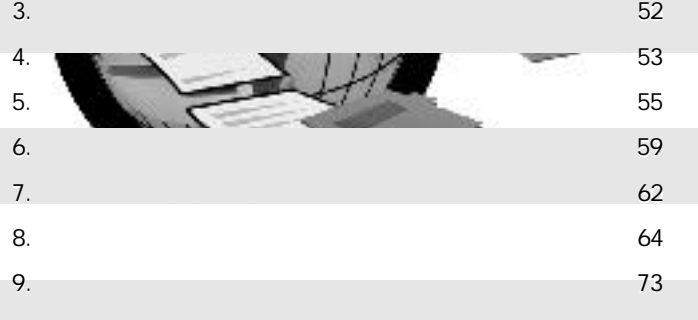

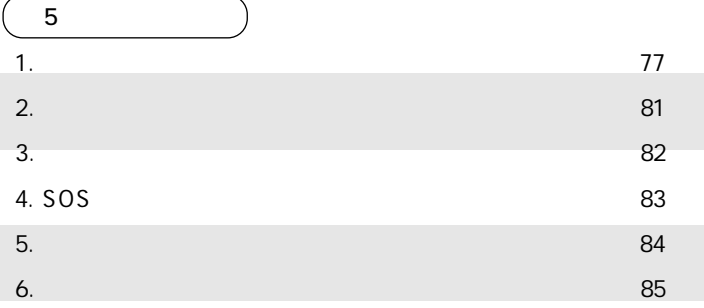

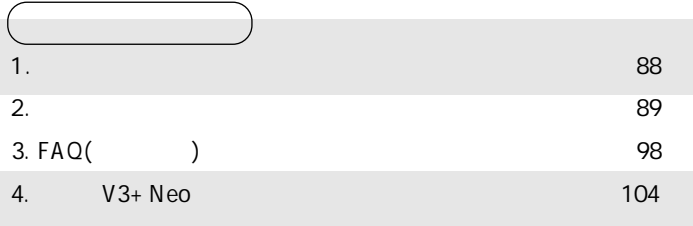

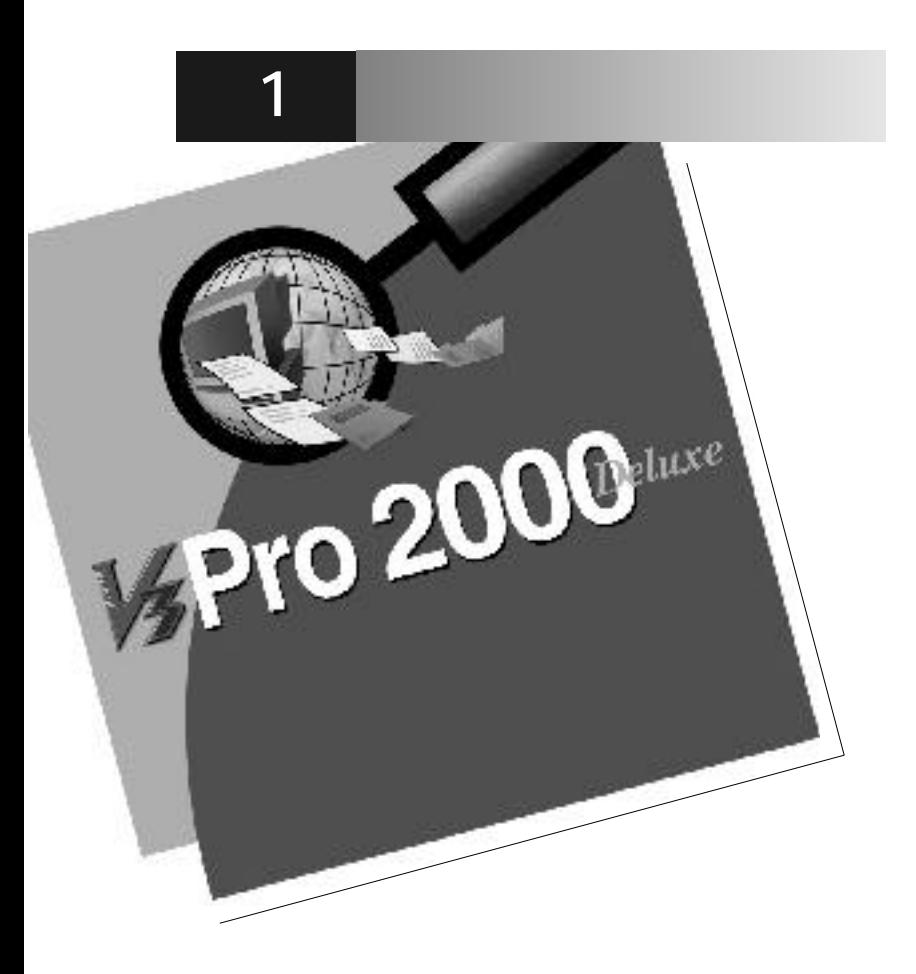

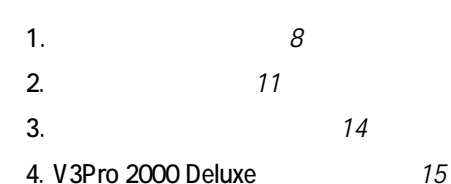

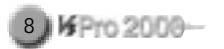

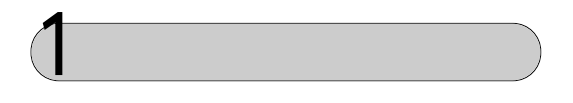

반드시 고객등록을하셔야 합니다.

기까지등록고객을위한다양한서비스를제공하고있습니다.

 $V3$ 

V3Pro 2000 Deluxe

 $\sqrt{3}$  W3

이러스가 계속 발견되므로지속적인 업데이트가 필수적입니다. 따라서매주  $1$ 

바랍니다.

바랍니다.

다. 그러나 고객등록 여부가 확인되지 않으면 제품을 구입한 고객이라도 객지원 서비스를 제공받을 없습니다. 구입 반드시 고객등록을 해주시

있습니다. ( w w a h n l a b . c o m ) 2012 고객등록 메뉴를 이용하시면바로 가입하실 있습니다. 단, 인터넷을이용

없는 고객께서는 제품 패키지에 포함되어 있는 고객등록카드에 이름,

비스를 제공받을 없습니다. 따라서 인터넷을 이용하시는 고객은 인터넷

인터넷을통해온라인 고객등록을하시면 편리합니다.

 $P$  , and  $P$  , and  $P$  , and  $P$  , and  $P$  , and  $P$  , and  $P$  , and  $P$  , and  $P$  , and  $P$  , and  $P$  , and  $P$  , and  $P$  , and  $P$  , and  $P$  , and  $P$  , and  $P$  , and  $P$  , and  $P$  , and  $P$  , and  $P$  , and  $P$  , and

(02-558-7567)

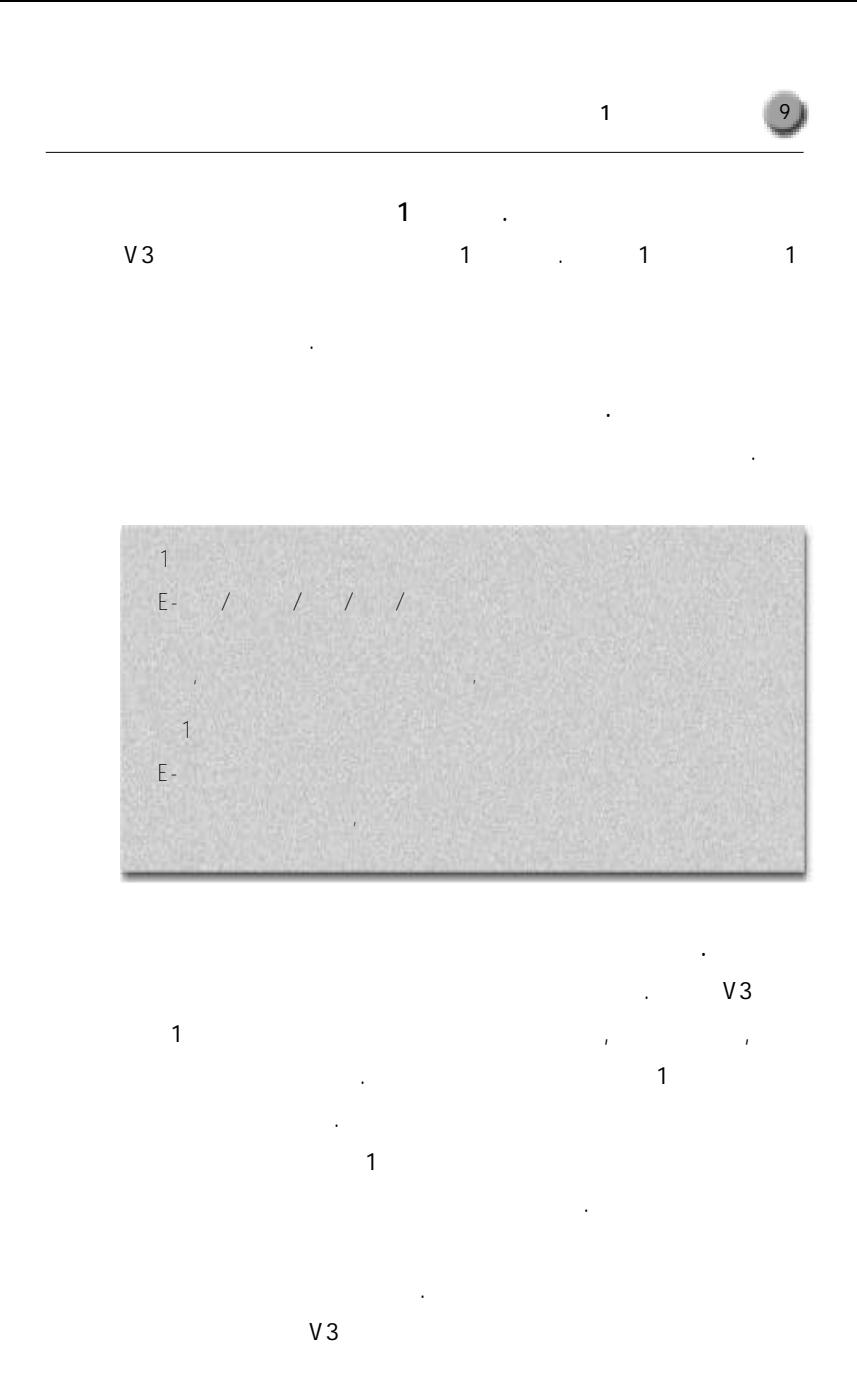

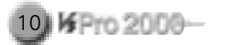

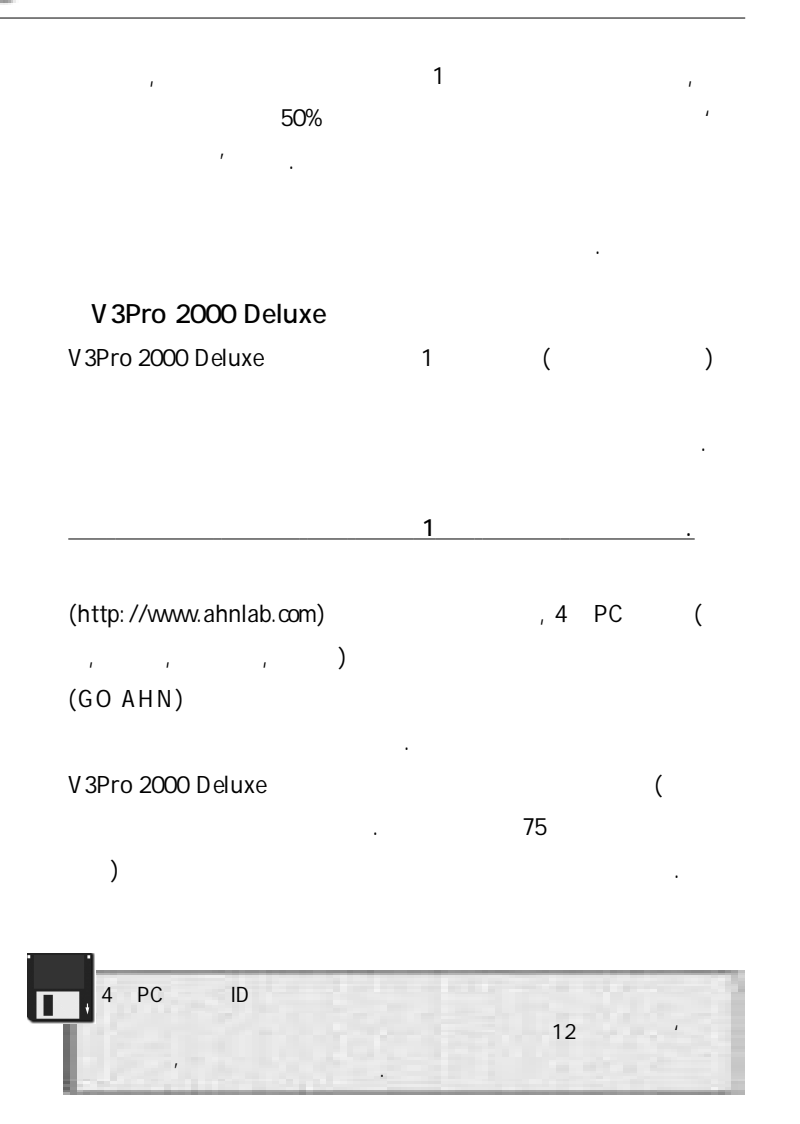

### 2 사용문의및기술지원

#### V3Pro 2000 Deluxe

 $\label{eq:1} \mathbf{E} \leftarrow \mathbf{E} \leftarrow \mathbf{E} \leftarrow \mathbf{E} \leftarrow \mathbf{E}$ 

 $\mathcal{A}$  PC  $\mathcal{A}$   $\mathcal{A}$  PC  $\mathcal{A}$   $\mathcal{A}$ 

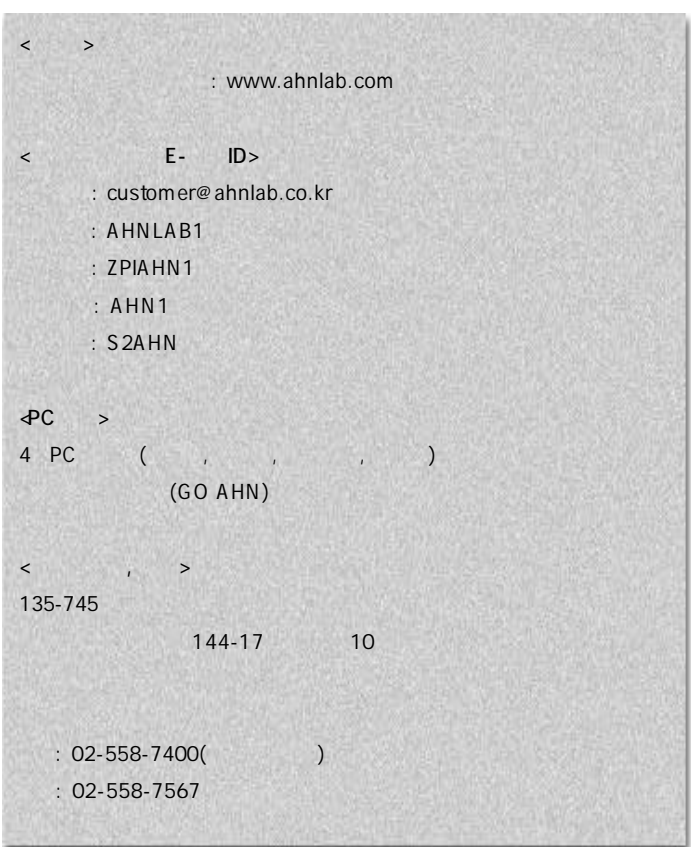

제1장 시작하기전에 11

# $\frac{1}{\sqrt{1-\frac{1}{2}}\sqrt{1-\frac{1}{2}}\sqrt{1-\frac$

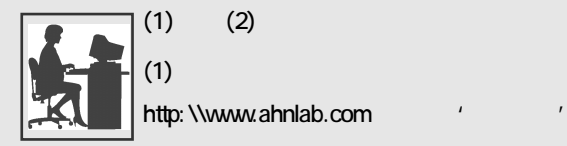

 $(2)$ 

 $(02-558-7567)$ 

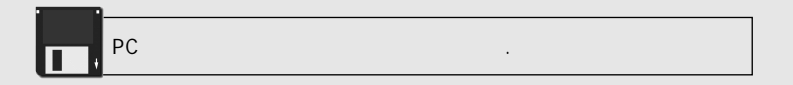

다. 최신버전만이새로발견된바이러스를계속진단/치료할수있습니다.

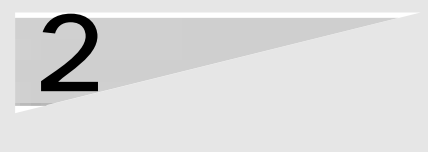

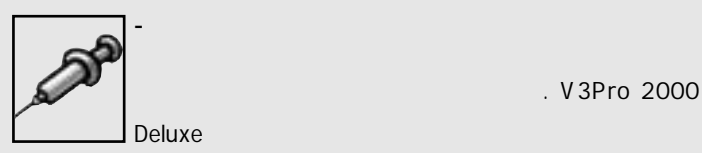

. V3Pro 2000

## $\overline{\mathbf{3}}$

 $(1), (2), (3)$ 

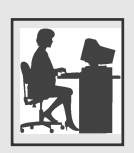

#### $(1)$

선택합니다.

⃞통합엔진을선택하여파일을다운로드합니다. ⃞다운로드한파일을탐색기에서더블클릭합니다.

http: \\www.ahnlab.com

- 고객등록을하신분들만엔진업데이트파일을다운로드할수있습니다.

User name Password

#### V3Pro 2000 Deluxe

스마트업데이트 는인터넷이 연결된상태에서 실행하셔야 합니다.

**고객전용포럼 백신자료실** 에서통합엔진을다운로드합니다.

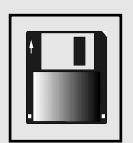

 $(2)$ 

V3Pro 2000 Deluxe

버튼을선택합니다.

**용포럼**으로접속합니다.

다운로드한파일을탐색기에서더블클릭합니다.

V3Pro 2000 Deluxe

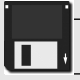

 $(3)$  PC

하이텔, 천리안, 나우누리, 유니텔로접속한 후'GO AHN' **고객전**

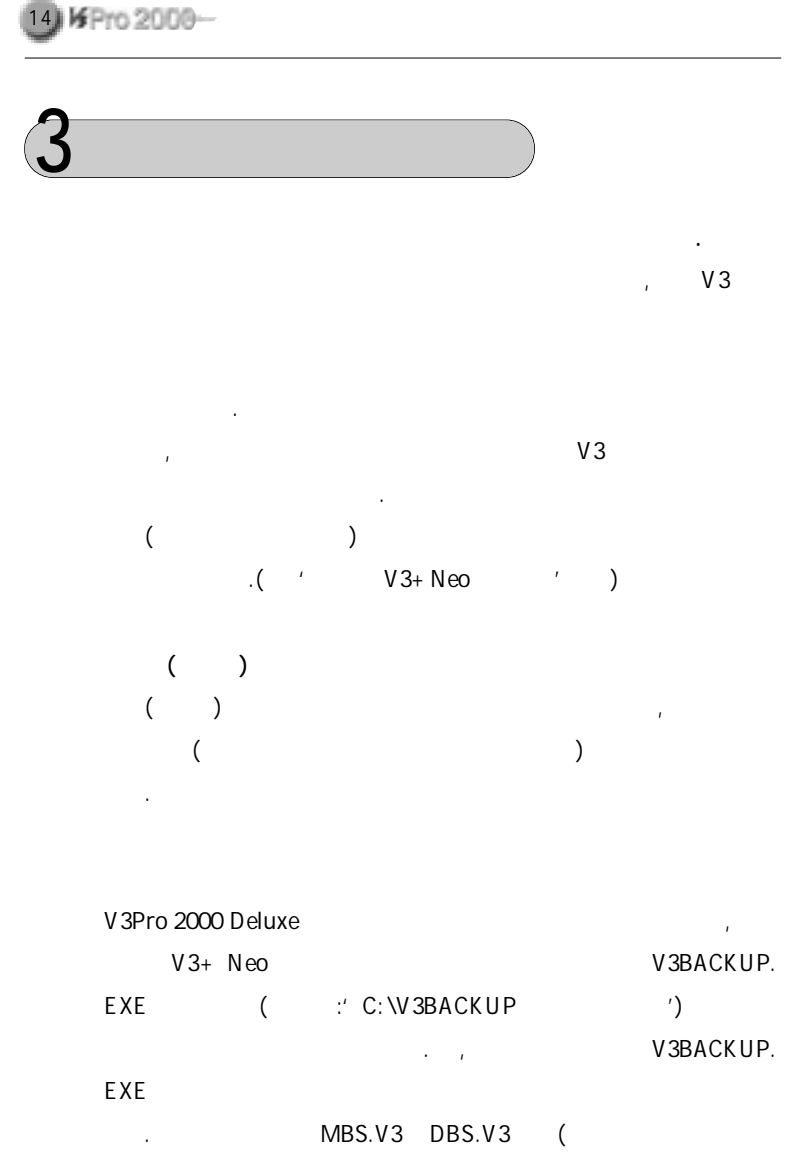

FBS.V3 )

<인터넷> 안철수컴퓨터바이러스연구소홈페이지: www.ahnlab.com  $\leq$  E - ID > : customer@ahnlab.co.kr : AHNLAB1  $:$  ZPIAHN1  $AANN1$  $\cdot$  S2AHN <우편 및전화, 팩스> 1 3 5 - 7 4 5 144-17 10  $(102-558-7566(101)$  $: 02 - 558 - 7567$ 

정보가포함되지 않은신종 바이러스는검사할 없습니다.

내에서 발견되지 않았어도 파괴력이 강한 외국산 바이러스들을 검사·치료

구소가 책임을 지지 않습니다. 내가 사람들은 기분이 나라서 관심을 지지 않습니다. 하려면 백신 프로그램만 믿을 것이 아니라, 중요한 자료를 미리 미리 백업

 $\zeta$ 

Napro 2000 Deluxe

V3Pro 2000 Deluxe

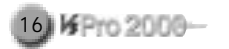

 $(+)$ 

#### V3Pro 2000 Deluxe

치료 불가파일도있습니다.

바이러스, 중복감염, 감염된매크로파일이실행중일경우는정상적으로치

 $\mathcal{L}_{\mathcal{A}}$ , 감염, 감염, 감염, 감염, 감염 있을경우도치료가불가능합니다. 따라서치료하기전에바이러스에감염된

파일은반드시백업또는실행종료한후치료하시기바랍니다.

감염되기 이전 상태로 복구됩니다. 하지만신종변형 바이러스, 겹쳐쓰기

료되지 않을 수도 있습니다. 즉, 한 개의 파일에 여러 개의 바이러스가 동시

■매주 제공되는업데이트 서비스를 받으십시오.  $V3$  $(1 \t)$ . 바이러스가 계속 출현하고 있는 현실을 감안한 것으로, 신종 바이러스에

속하게 대처하여 컴퓨터 바이러스로부터의피해를 최소화하는 있습니다. 등록 고객에서는 인기 시작하는 업데이트 서비스를 지원하는 업데이트 서비스를 지원하는 업데이트 서비스를 지원하는 업데이트 서비스를 지원하는 업데이트 서비스를 지원하는 점 한 학생들은 이 사람들은 아이러스에 대해 가능하는 것이 있다.

의위협으로부터 자신의시스템을 안전하게 보호할 수있습니다. 참고

긴급상황에신속하게대처할수있습니다.

안철수연구소에서는 악성 신종 바이러스가 출현하면 24시간 긴급 업데이터 2 4시간 긴급 업데이터 2 4시간 긴급 업데이터 2 4시간 긴급 업데이터 2 서비스를 수시로 제공합니다. 참고

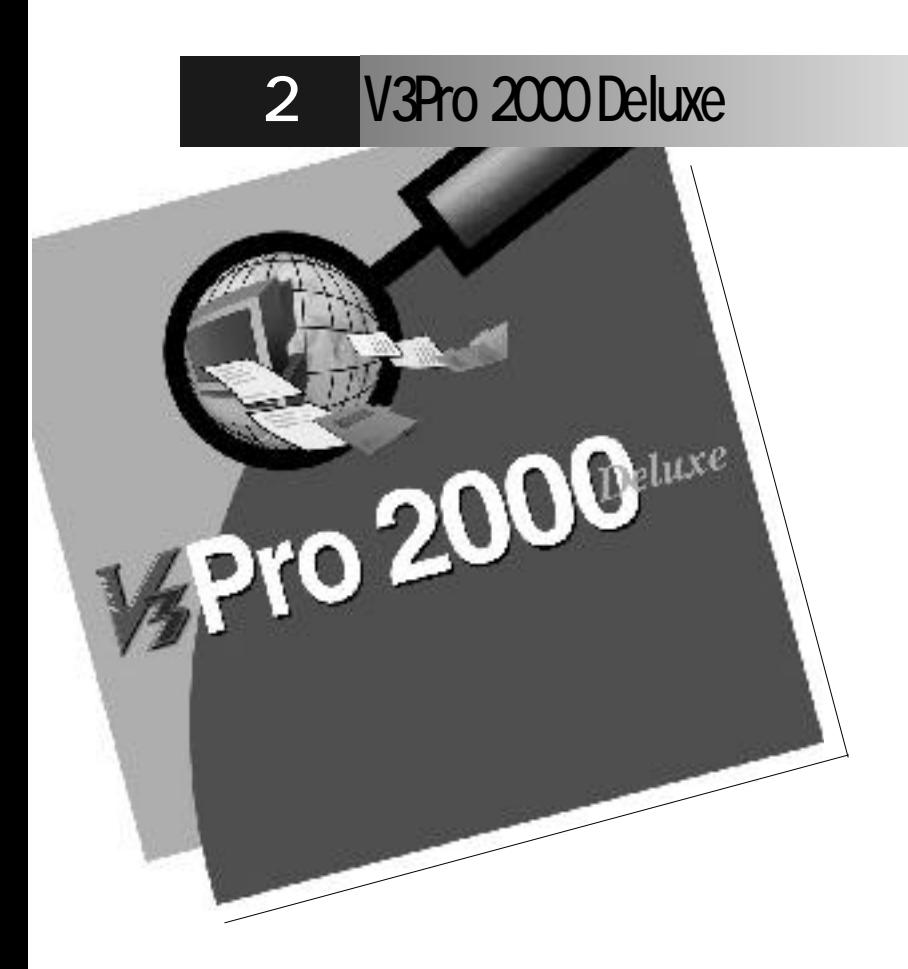

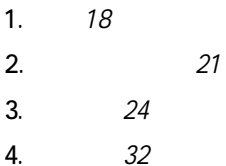

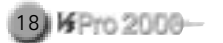

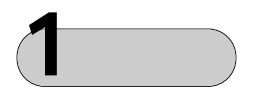

V3Pro 2000 Deluxe
9x/NT( ) / 2000(  $\qquad$  ) (An ti-Virus Program) . V3Pro 2000 Deluxe

일의치료시뛰어난파일복구능력을자랑합니다.

바이러스감시, 자동치료기능 내장

. V3Pro 2000 Deluxe

한 안티바이터 안티바이터 상대 관련 기능을 제공할 수 있다. 되는 각종 데이터 파일의 바이러스 감염 여부를 감시·진단·치료해

데이터의 바이러스 감염 여부를 감시, 바이러스 발견 완벽한 진단·치료

 $($  (as a set of  $)$  and  $($  and  $)$  and  $\frac{1}{\sqrt{2\pi}}$ 

치료합니다. 시스템감시기능은 특히바이러스를원천 봉쇄하는 데매우탁

안철수연구소가 독자적으로 개발한 우수한 워프 엔진 채용하여, 윈도우

(WARP Engine)

V3Pro 2000 Deluxe

기능을제공합니다.

월한 성능을 가지면서도 시스템 속도에는 거의 지장을 주지 않는 V 3 P r o

2000 Deluxe

 $9x/NT($  )/2000()

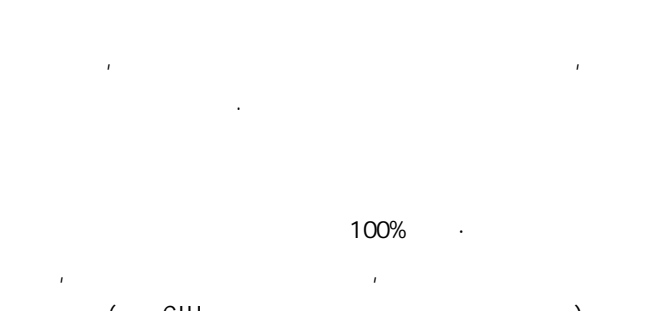

다. 또한국내외백신중검사속도가가장빠르고완벽한치료율을제공하며,

감염된파일의치료시뛰어난파일복구능력을자랑합니다.

 $($  CIH  $)$   $($   $)$  $\sqrt{1-\frac{1}{2}}$ 

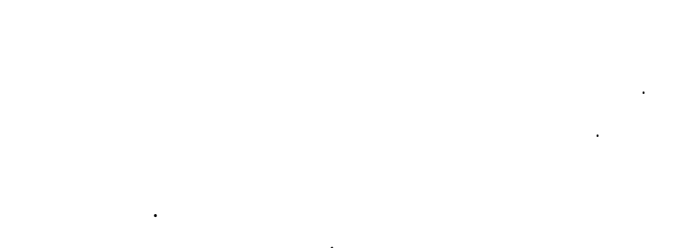

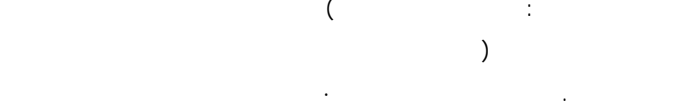

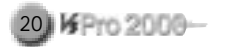

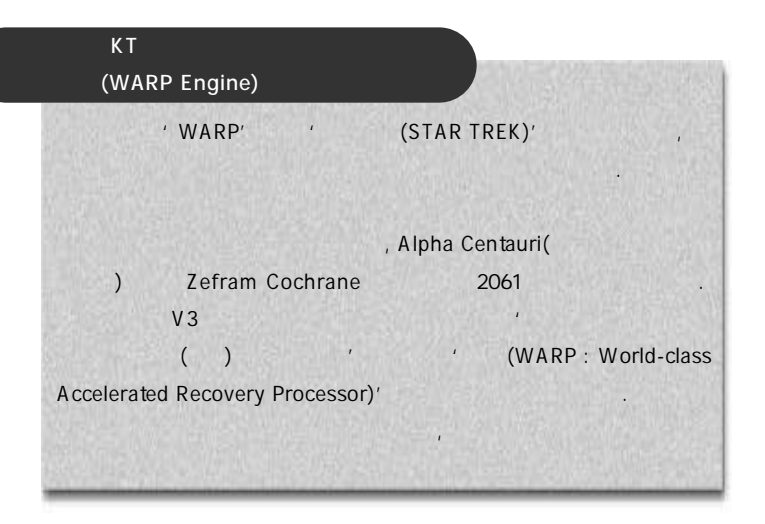

내장하였습니다. 스마트업데이트 실행하면 안철수연구소의 인터넷

검사결과, 바이러스에감염되었음이 확인되면 즉시 자동 치료는 물론 치료 다른 안전한 대비생을 제공합니다. 즉, 사용자의선택 용자의선택 공항자의선택 공항

일을별도의백업폴더에보관해 둡니다. 만일치료가 불가능한파일일 경우 에는 자동 삭제하여 바이러스 확산에 대비하여 바이러스 확산에 대비하여 바이러스

V3Pro 2000 Deluxe

사용할수있습니다.

더에보관해나중을대비합니다.

 $(1)$ 

(Smart Update)

한편, 플로피디스켓을액세스하든지윈도우가종료될때부트바이러스감염 여부를 미리체크해볼 수 있어서부터 매일을 만들어서 부터 대표를 미리체크해 볼수 있다.

신뢰도높은바이러스분석, 연구 결과에기초한바이러스관련정보를총망

또한사용자가 바이러스감염에 대처할수 있도록검사기록 정보, 사용자편 의 관계 전 도구메뉴, 인터넷을 통한 도구메뉴, 인터넷을 통한 도구메뉴, 인터넷을

효율적인방역·관리를위한 다양한부가 기능들

연중특정일에활동하는바이러스에미리대비할수있습니다.

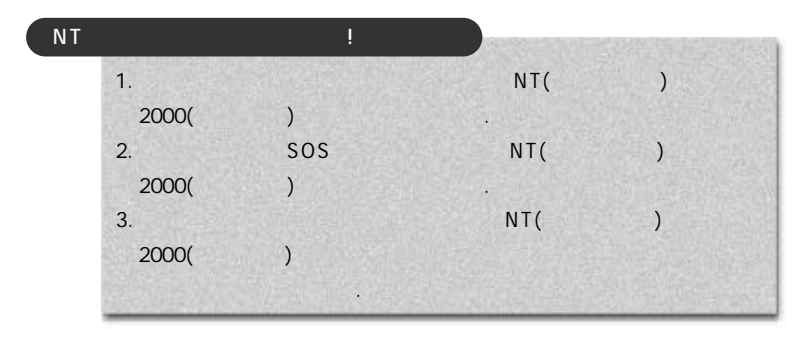

**2** 실행환경및구성

습니다.

관리가가능합니다.

V3Pro 2000 Deluxe
9x/NT/2000 . V3Pro 2000 Deluxe

133MHZ IBM-PC

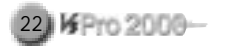

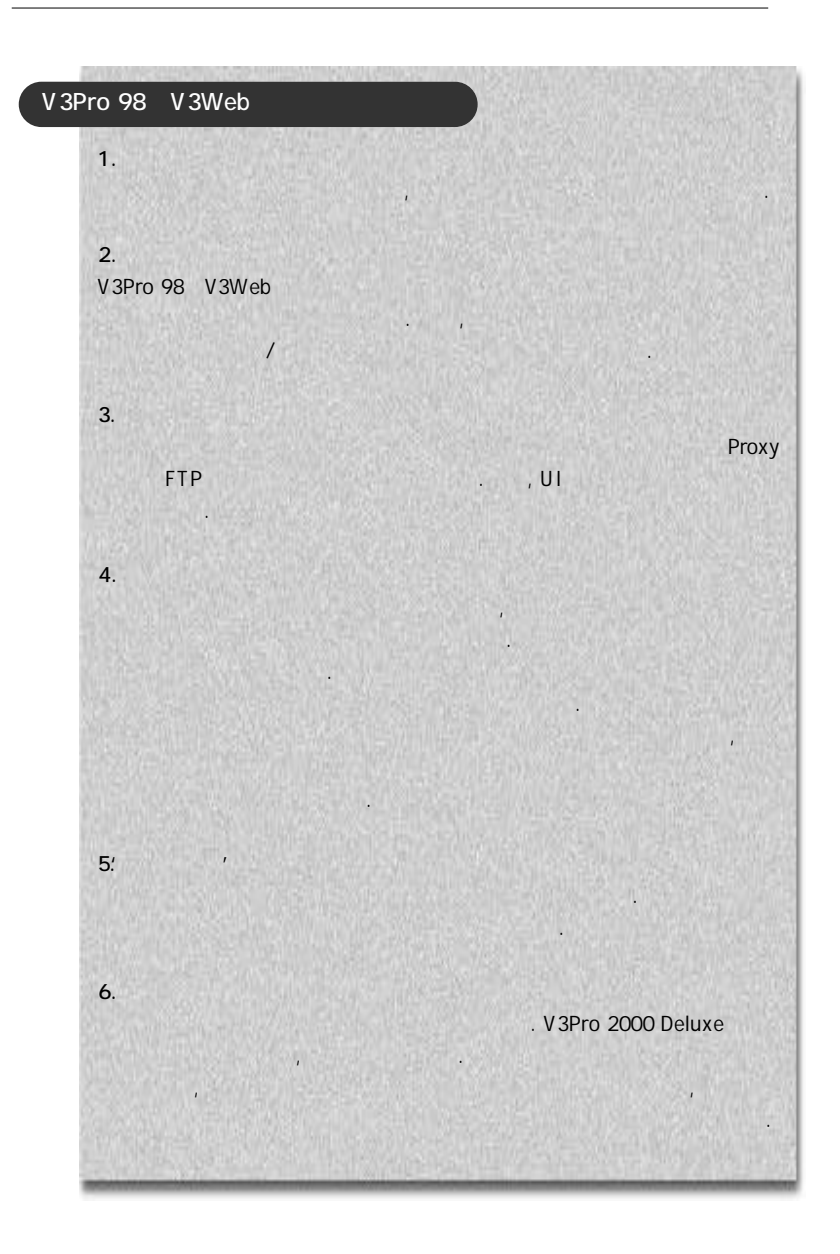

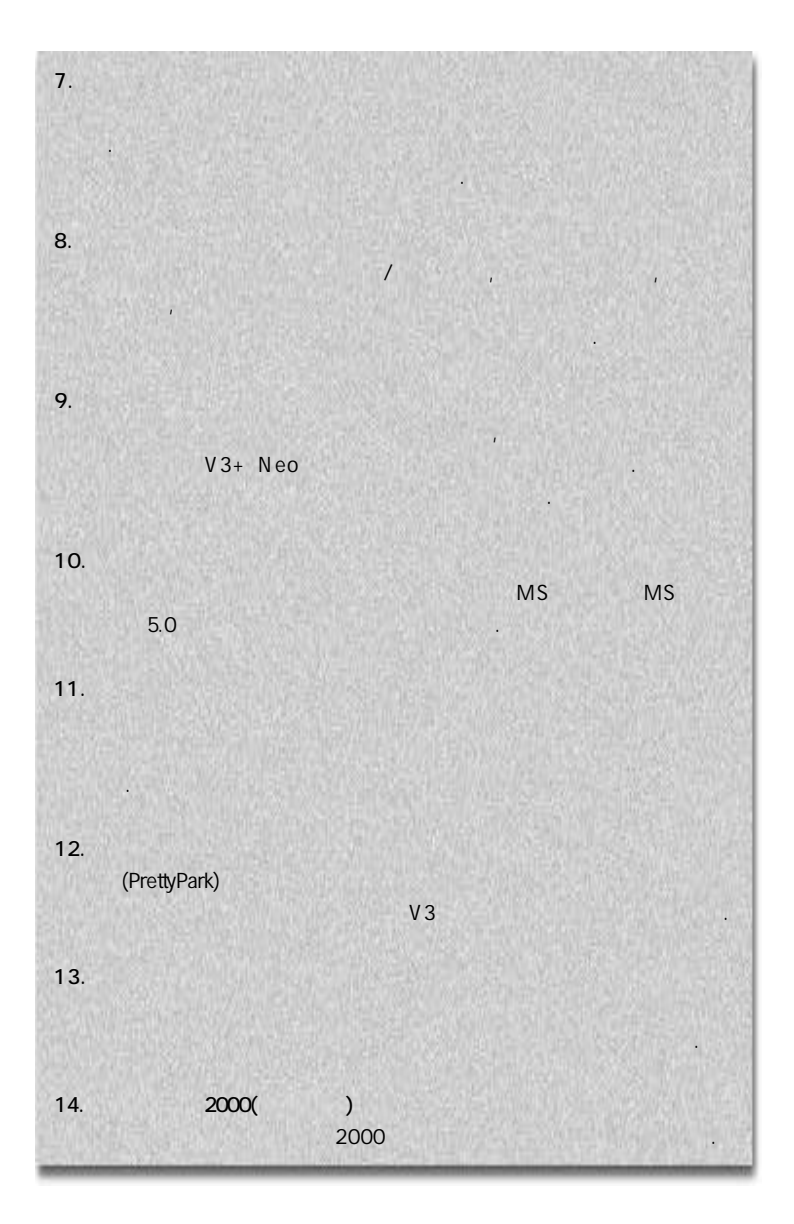

24 K Pro 2000-

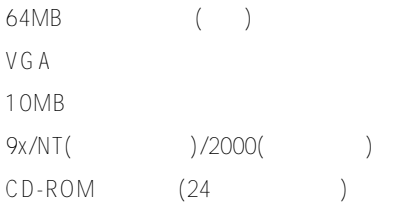

프로그램을구성하는폴더의기능은다음과같습니다.

UPDATE : BACKUP : TEMP : V3Pro 2000 Deluxe TXT : SYSTEM : LOGWIN :

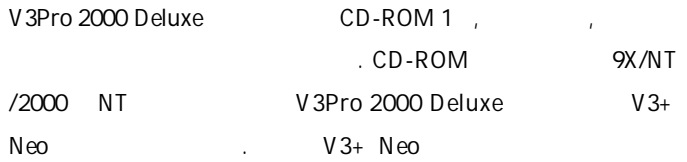

나부팅되지않을경우안전한바이러스검사를위해함께들어있습니다.

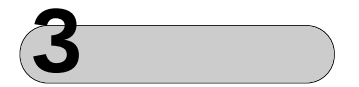

윈도우 9x/NT/2000 **작업표시줄 시작** 단추를 눌러 **실행** 선택합니다.

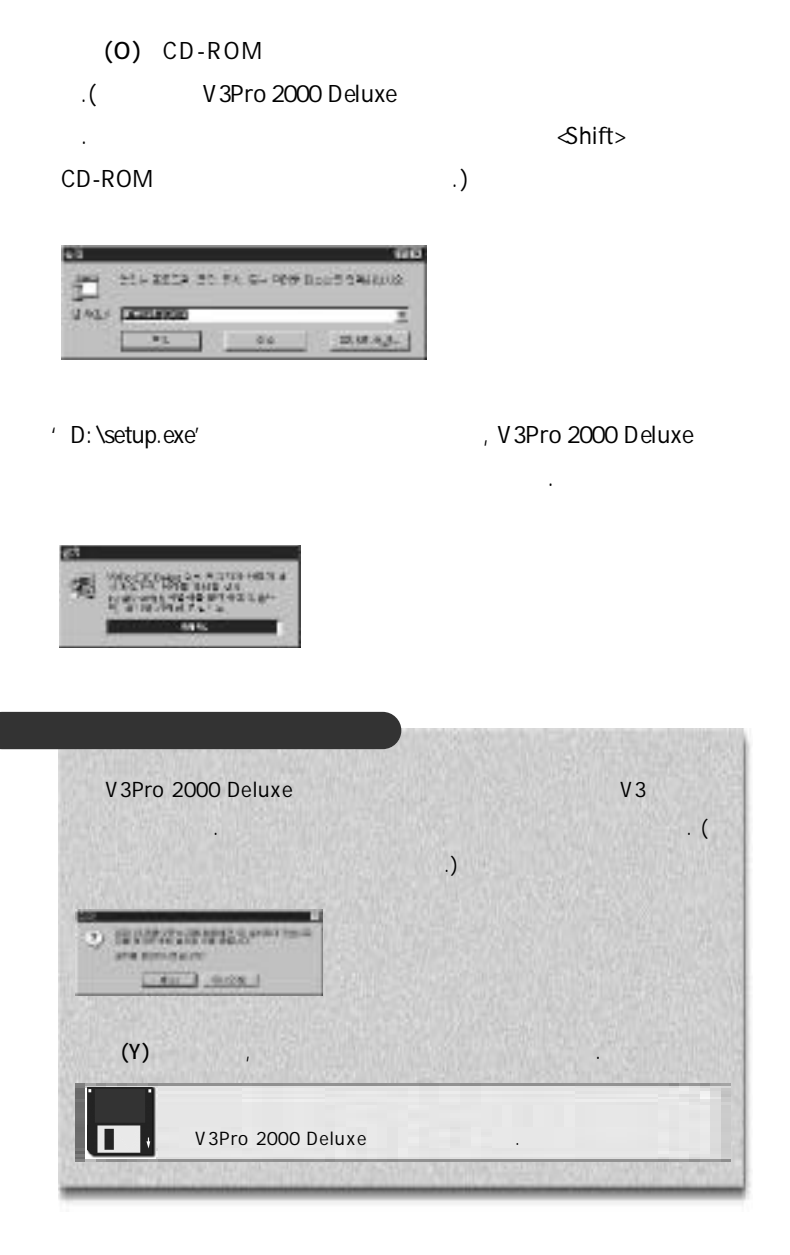

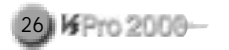

다.

#### V3Pro 2000 Deluxe

V3Pro 2000 Deluxe

**STREAM ART MILA 1977** Die dass ante ham hit zinnig. Feld from high gas Armett and it was worst-**COLLECTION CONT. LETTER SET TO SIL AN EXCHA KANUD** 股地区等压 b. **DOMESTIC: NOTIFIED** 120122-008

먼저 검사할 것을 묻습니다. 시스템 내의 모든 폴더 또는 시스템 폴더를 검사할 것인지, 또는 검사하지 않을 것인지 선택합니다. 시스템에바이러스

 $(Y)$ 

V3Pro 2000 Deluxe

지않습니다.

<u>(Y) Alexander William Strong American Maria V 3 Pro</u>

2000 Deluxe V3+ Neo

 $.$  ( NT NT/ 2000

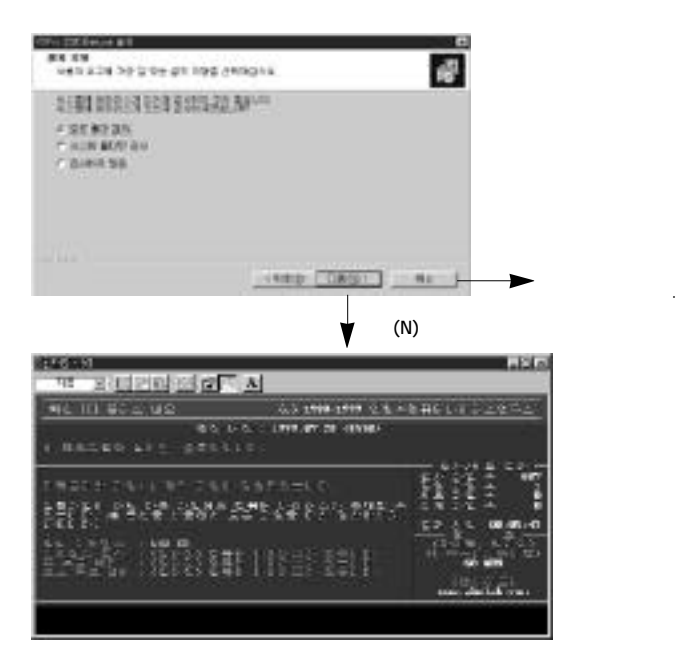

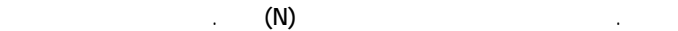

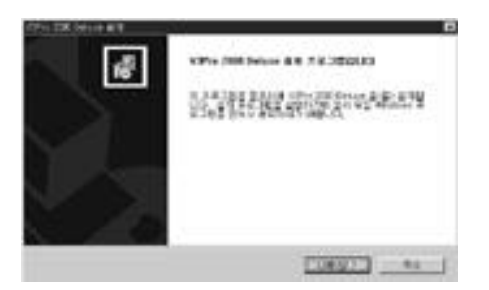

시작해야합니다.

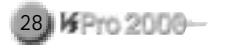

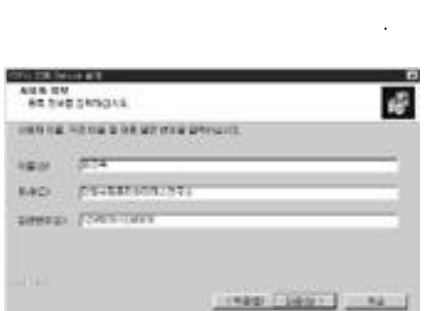

④고객 정보를입력합니다. 사용자이름또는소속된단체의이름, 회사, 일  $($  and  $)$ 

V3Pro 2000 Deluxe

' C:\Program Files\V3'

(R) the contract of the contract of the contract of the C: \ P rogram

Files \ V 3'

습니다.

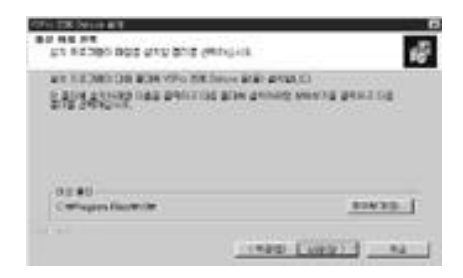

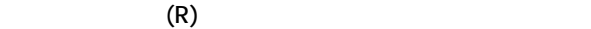

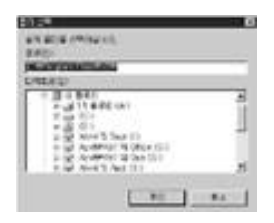

속됩니다.

V3Pro 2000 Deluxe

 $\mathcal{O}_1$  ,  $\mathcal{O}_2$  (N)  $\mathcal{O}_3$  ,  $\mathcal{O}_4$  (N)

기본 폴더를 선택했으면 프로그램 폴더를 선택합니다. 프로그램 폴더는

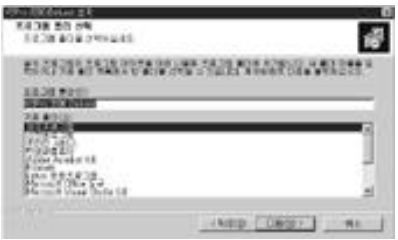

V3Pro 2000 Deluxe  $\frac{1}{2}$ 

 $(B)$ 

 $(N)$ 

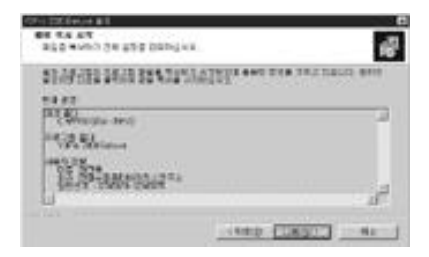

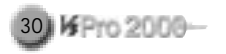

#### V3Pro 2000 Deluxe

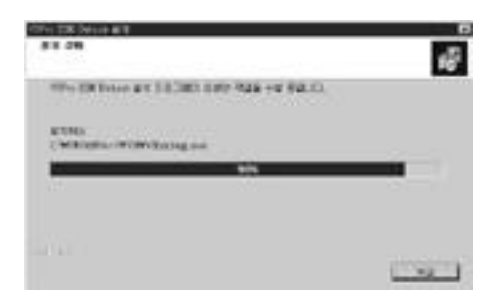

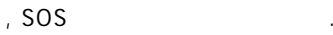

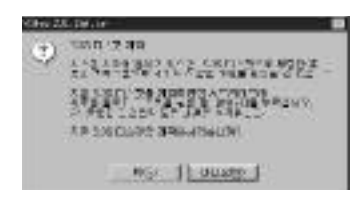

않습니다. )

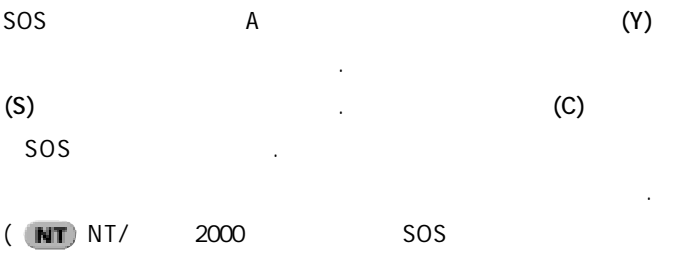

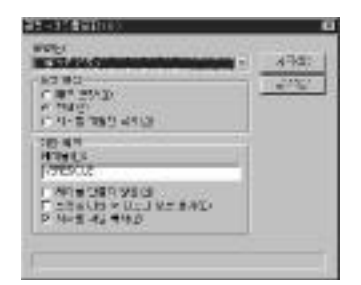

U 3Pro 2000 Deluxe  $\frac{1}{1}$ , 'n Parametera aan die Parametera aan die Parametera aan die Parametera aan die Parametera aan die Parametera aan die Parametera aan die Parametera aan die Parametera aan die Parametera aan die Parametera aan di

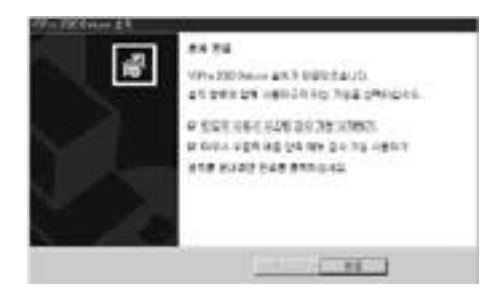

당설정을선택해제한후 완료를누르시기바랍니다.

#### V3Pro 2000 Deluxe

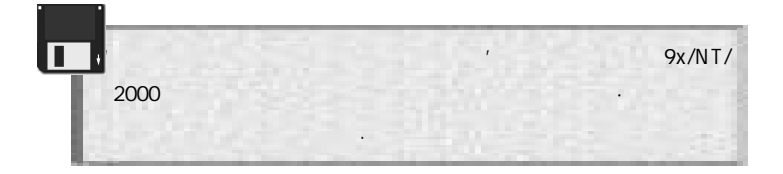

기'기능을바로사용하려면 완료를누르십시오. 바로 사용하지 않으려면

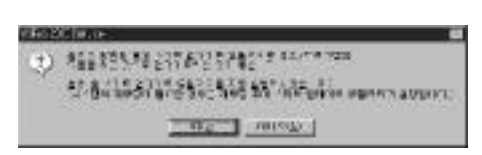

설치과정이 끝나면 스마트 업데이트 유틸리티를 실행하겠느냐고 묻고,

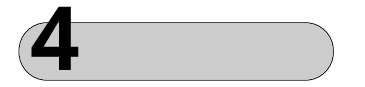

**V3Pro 2000 Deluxe** 2000 Personal AM 2 Pro

최신버전으로업데이트합니다.

32 | KFPro 2000-

2000 Deluxe

있습니다.

. V3Pro 2000 Deluxe

V 3Pro 2000 Deluxe

를실행합니다.

V3Pro 2000 Deluxe V3Pro 2000 Deluxe

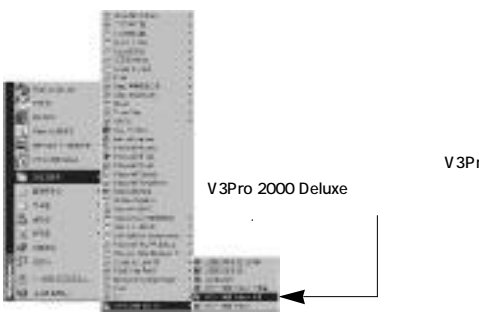

마우스로 **시작**을누른후 **프로그램** ꡍV3Pro 2000 Deluxe ꡍ

 $(Y)$ 

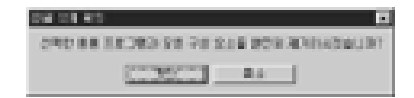

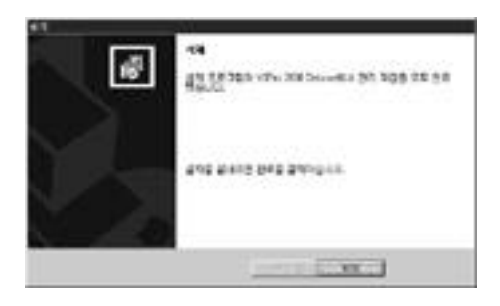

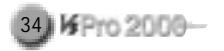

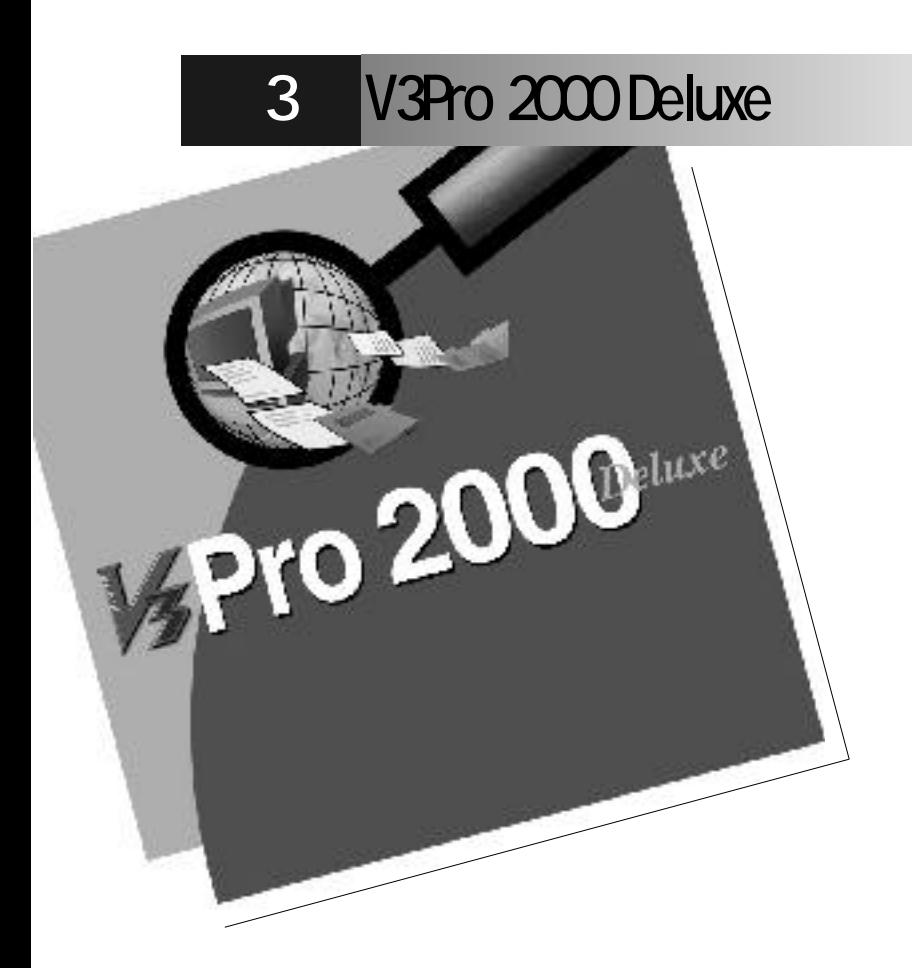

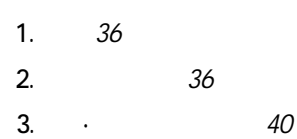

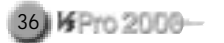

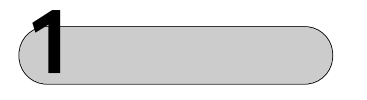

V3Pro 2000 Deluxe
youthern the loss of the 9x/NT (

 $)/2000($ 

#### , V3Pro 2000 Deluxe

포인터를 프로그램 가져다 놓습니다. 이 폴더형태의 프로그램 그룹

#### V3Pro 2000 Deluxe

눌러바로실행할수도있습니다.

#### V3Pro 2000 Deluxe

V3Pro 2000 Deluxe

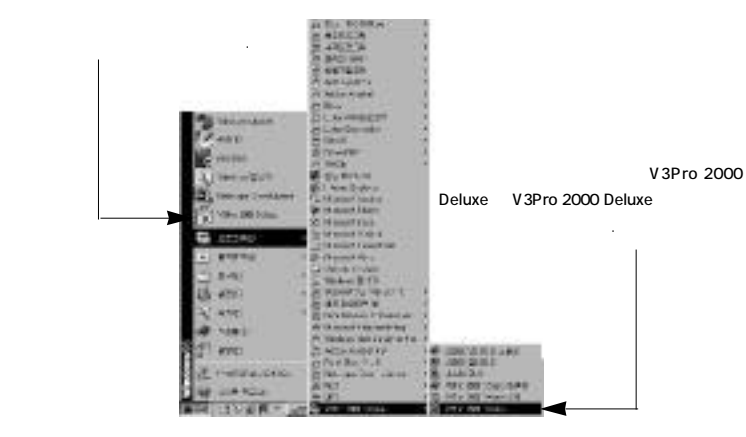

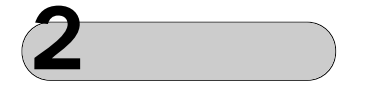

V3Pro 2000 Deluxe

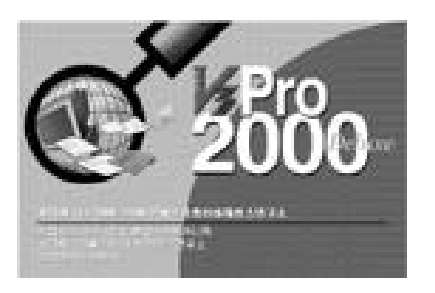

, 지록보기, 백업관리, 백업관리, 백업관리, 대통보기, 대통보기, 대통보기, 대통보기, 대통보기, 대통보기, 대통보기, 대통보기, 대통보기, 대통보기, 대통보기, 대통보기, 대통보기, 대통보기, 대통

#### V3Pro 2000 Deluxe

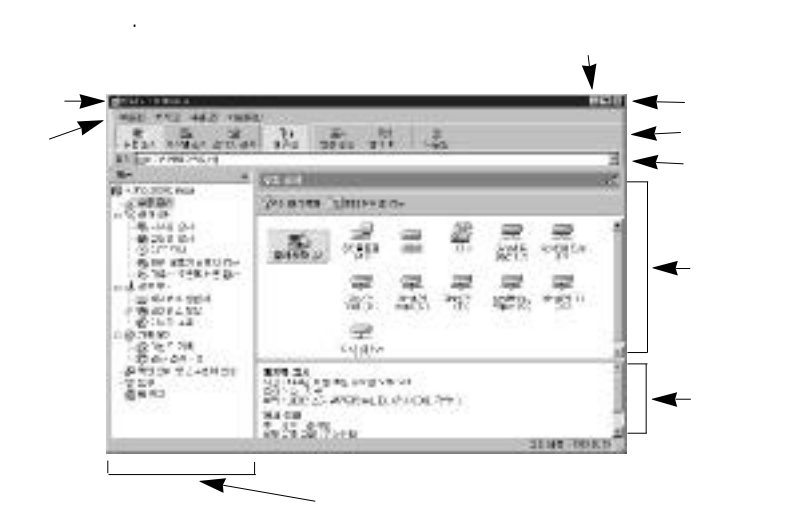

기본적인구성, 기능은 기능은 기능을 하는 것이다.
V3Pro 2000 Deluxe

검사를원하는대상을바로입력해검사하는기능입니다.

V3Pro 2000 Deluxe

각메뉴에따른작업내용을보여줍니다.

작업창의진행에따른각종기록을나타냅니다.

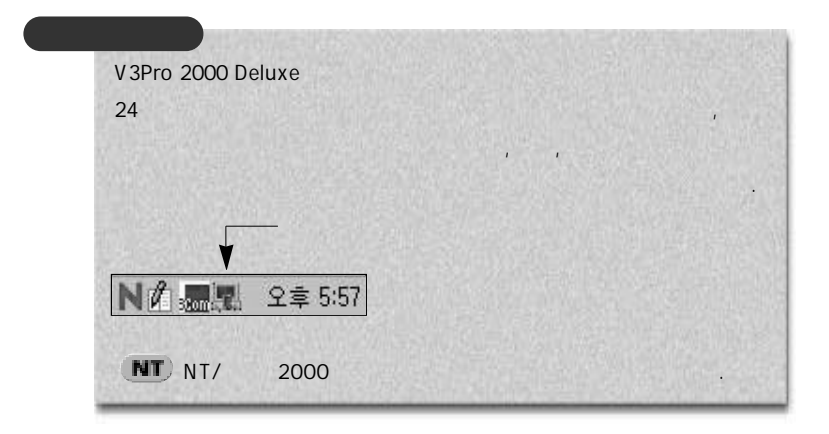

라이브 또는 폴더 단위로 지정할 있습니다. 검사 대상을 설정한

#### $\mathbb{S}^0$

V3Pro 2000 Deluxe

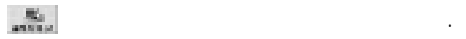

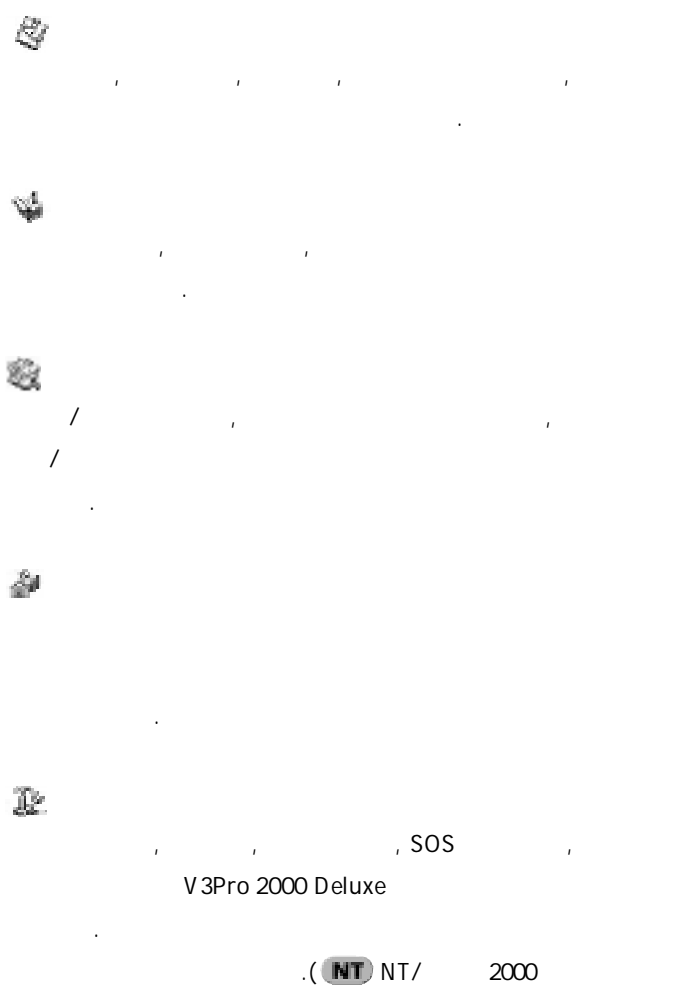

부트영역백업및SOS 디스켓제작, 네오스캔기능은없습니다.)

안연구소 홈페이지로 링크(안연구소 홈페이지, 안연구소 뉴스, 신종 바이러

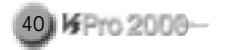

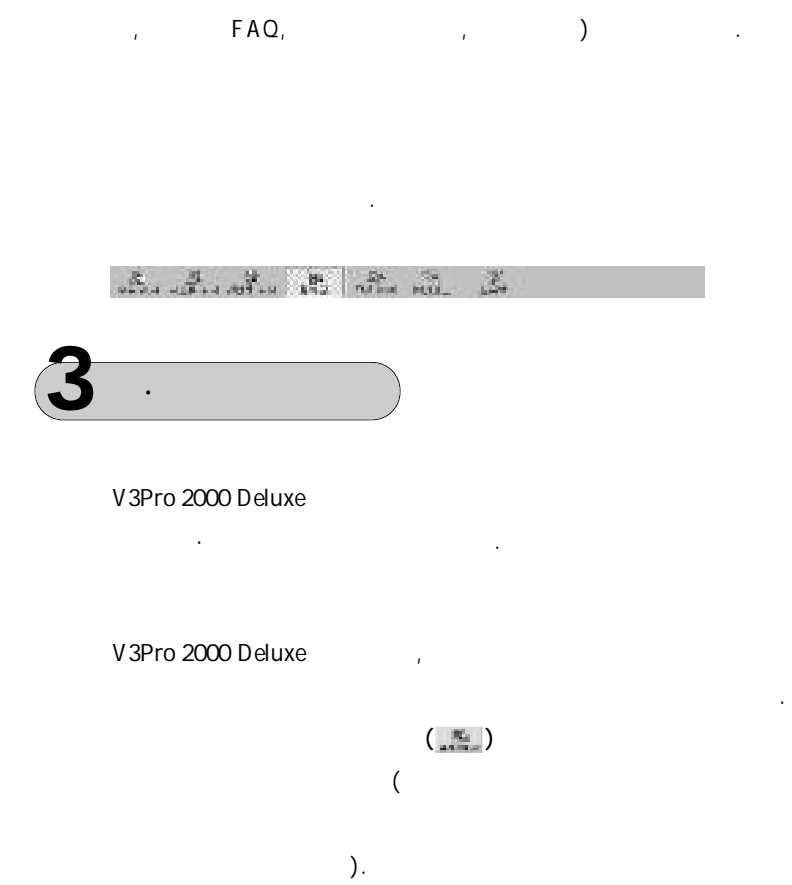

 $8$ 

수있습니다.

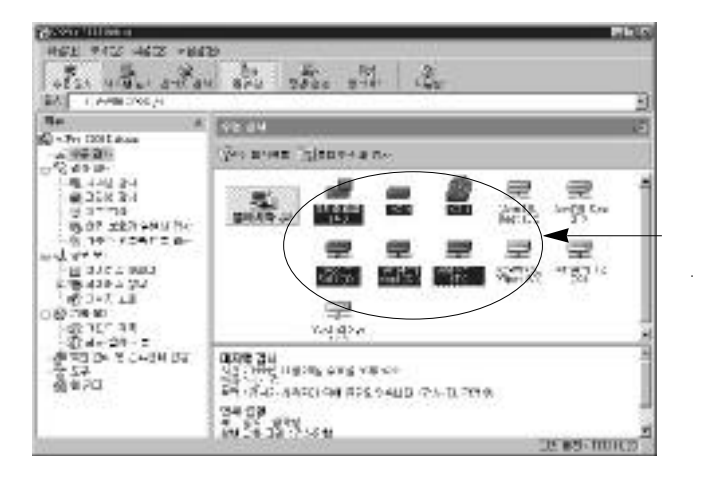

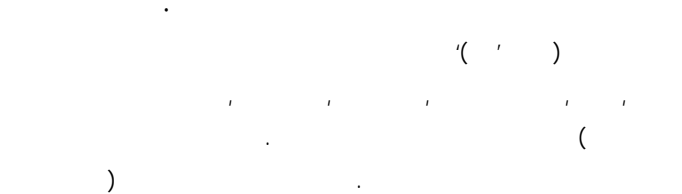

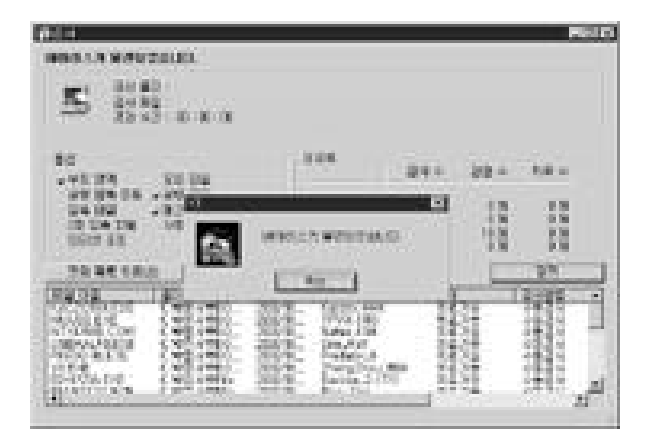

 $8$ 

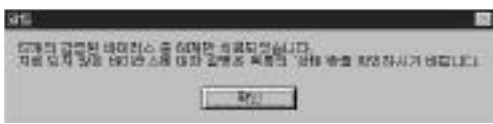

치료가끝난후에는다음과같은메시지를출력해치료되었음을알립니다.

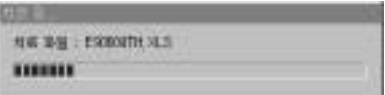

 $(Y)$ 

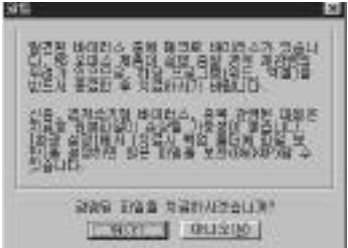

이러스를모두치료하고자할때선택합니다.

 $(C)$ 

 $(A)$  ,  $(A)$ 

 $(Y)$ 

 $(A)$  :

 $(\mathsf{C})$  :  $\vdots$ 

니다.

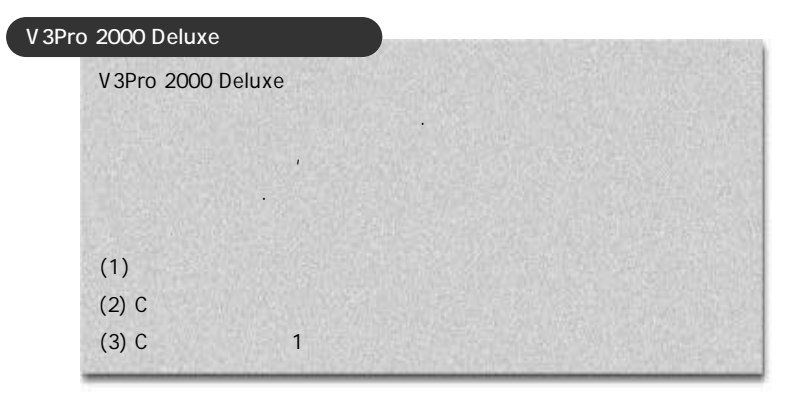

화면오른쪽 Hotel 프로그램이 동료 프로그램이 동료

V3Pro 2000 Deluxe

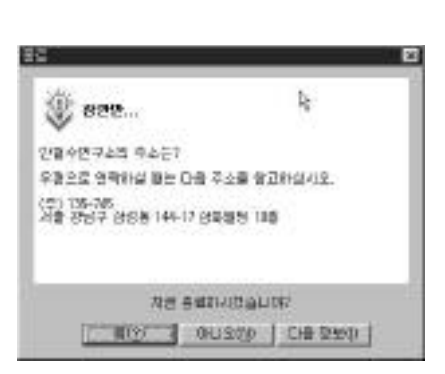

종료될때마다잠깐만. . . 대화상자가나타납니다.

소개합니다. 이내용들을참고하시고종료창에서 ( Y )를선택하면, V3Pro

2000 Deluxe

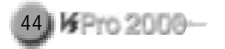

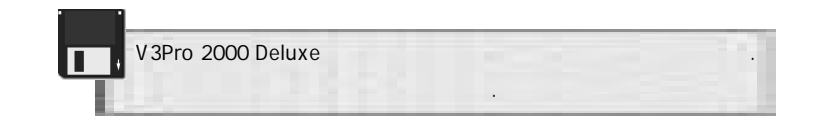

을지정하거나, 표준단추의도움말을선택하면모든기능을볼수있습니다.

#### V3Pro 2000 Deluxe XV3Pro 2000 Deluxe

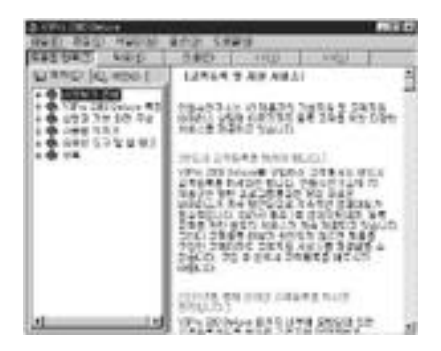

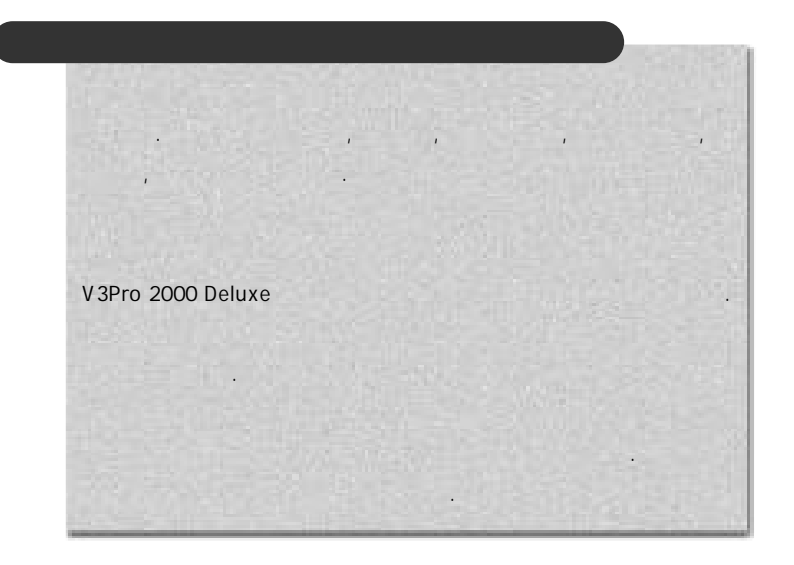

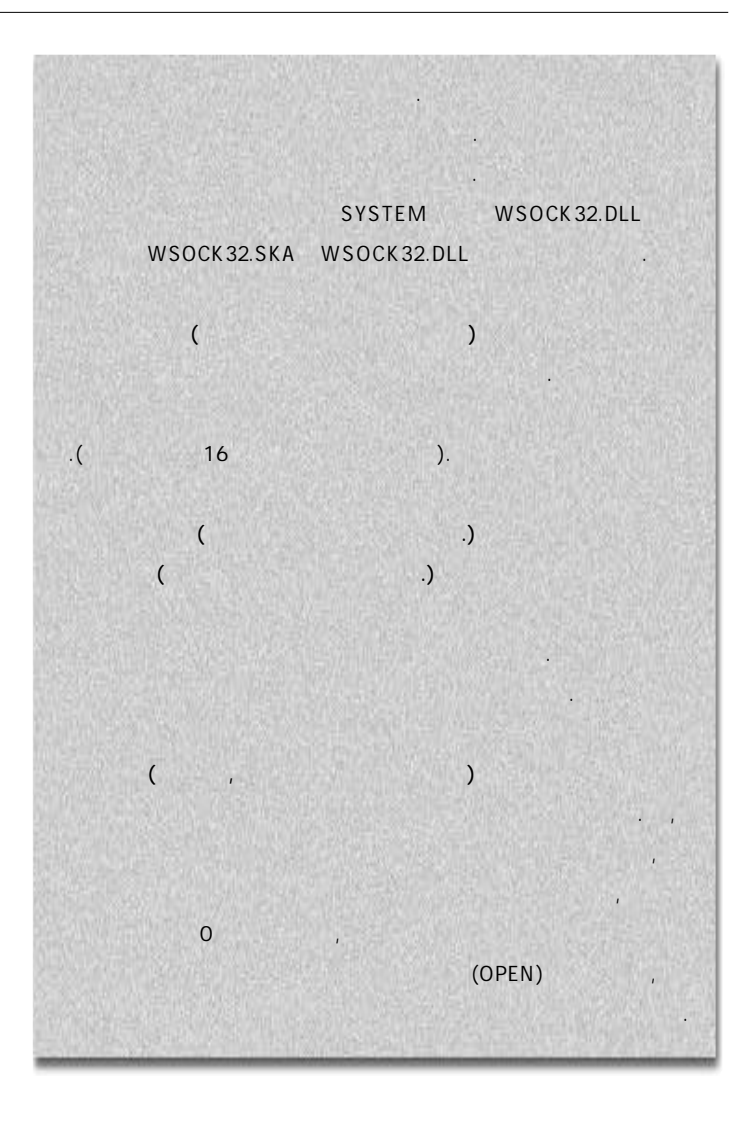

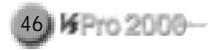

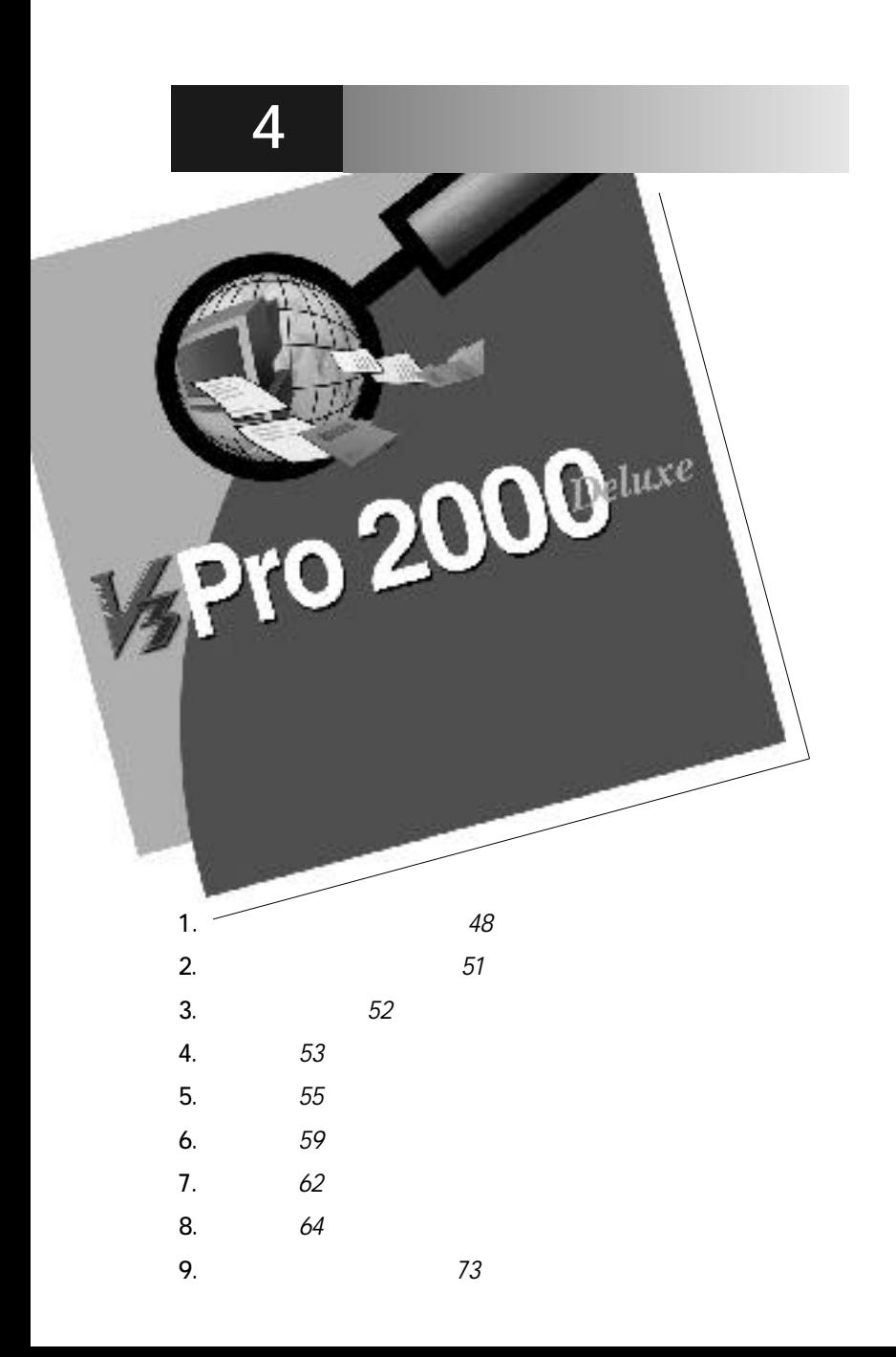

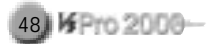

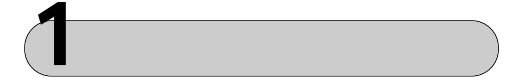

막대의내용을설명합니다.

메뉴막대를 이용한 기능설명입니다. 파일부분은 메뉴창의 내용에 따라 뉴가 다소 날 길이 되는 메뉴 그는 메뉴 그는 메뉴 그는 메뉴 그는 메뉴 그는 메뉴 그는 메뉴 그는 메뉴 그는 메뉴 그는 메뉴 그는 메뉴 그는 메뉴 그는 메뉴 그는 메뉴 그는 메뉴 그는 메뉴 그는 메뉴

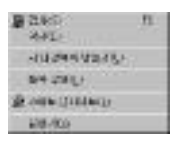

 $(\underline{S})$ :

 $(D)$  :

 $(\underline{\mathsf{U}})$  :

 $(R)$  :

 $(\mathsf{U})$  :  $(\mathsf{U})$  :

(X): V3Pro 2000 Deluxe

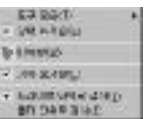

 $(\underline{\mathsf{T}})$  :

 $(S)$  :  $(\underline{W})$  :  $(L)$  :  $(D)$  :  $(E)$  :

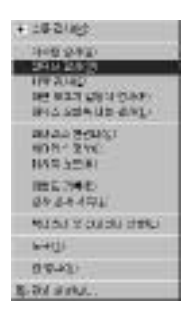

 $(M)$  :  $(A)$  :  $(\underline{W})$  :  $(S)$  :  $(R)$  :

 $(B)$  :

 $(C)$  :

 $(\mathbf{I})$  :

감염성 감염성 기대

스입니다.

제4장사용법익히기 49

50 KFro 2000-

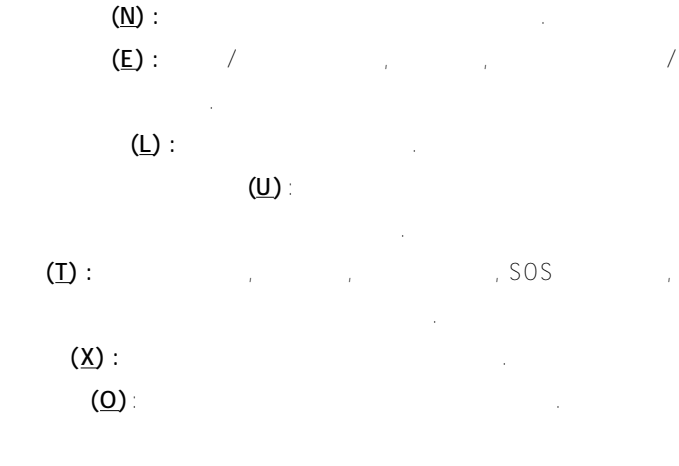

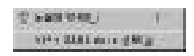

 $(H)$  :  $V3Pro$  2000 Deluxe  $(A)$ :

 $\sim$  5  $\pm$ 

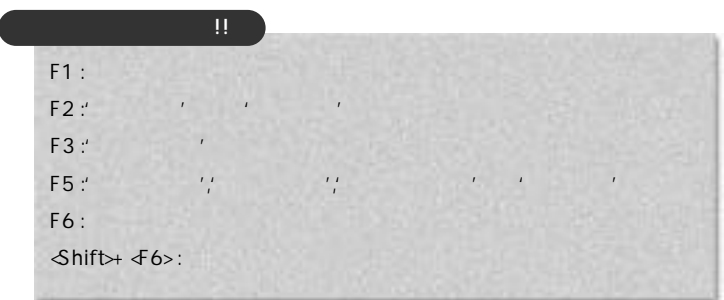

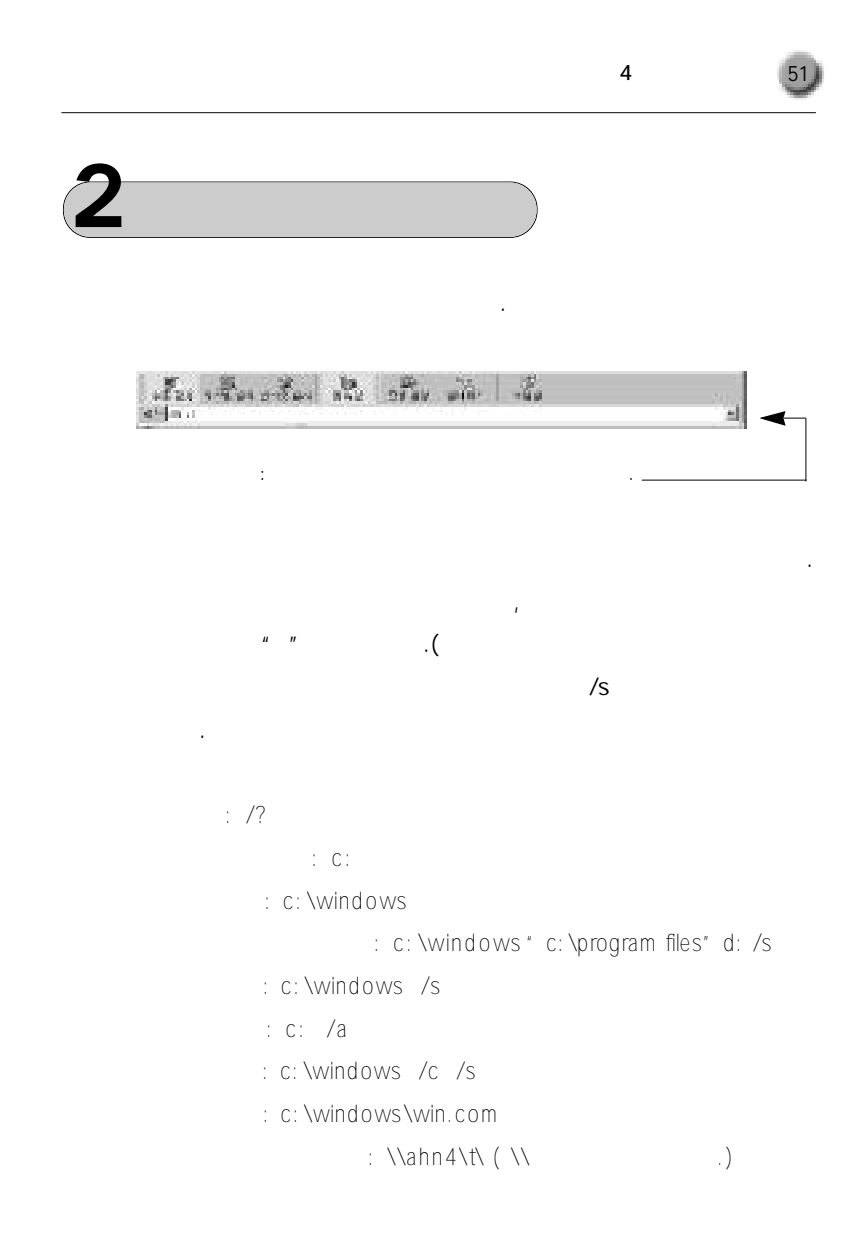

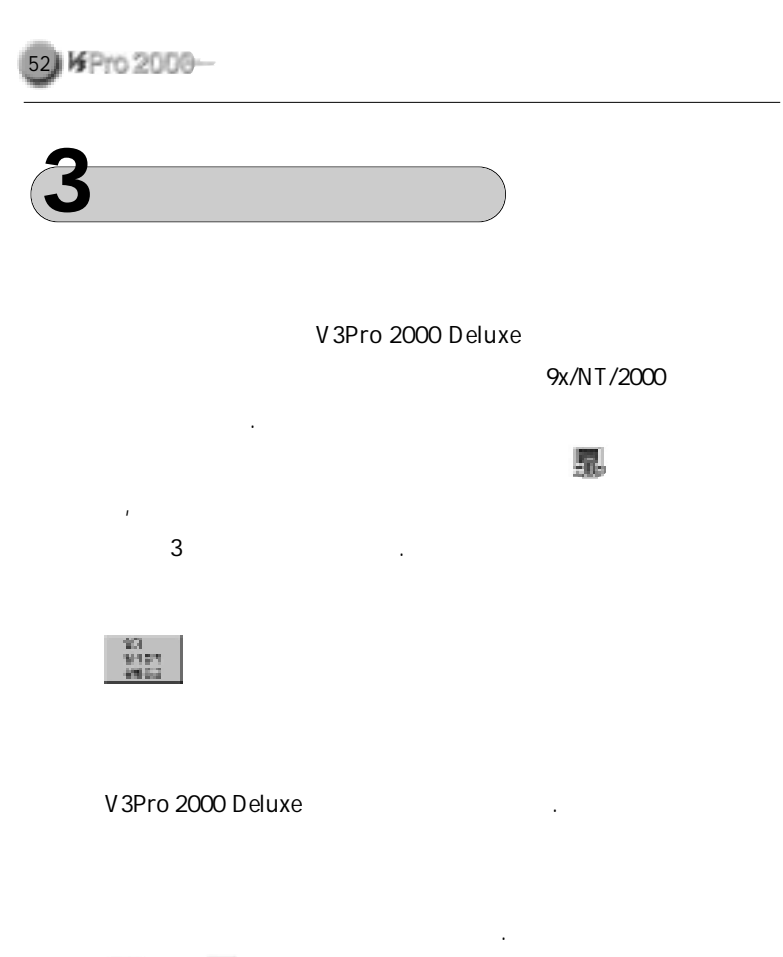

로바 로바 코바 기

다.

**- 시3Pro** 

2000 Deluxe-

시스템감시프로그램을실행종료합니다.

# **4** 수동검사

내용을한눈에알수있습니다.

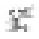

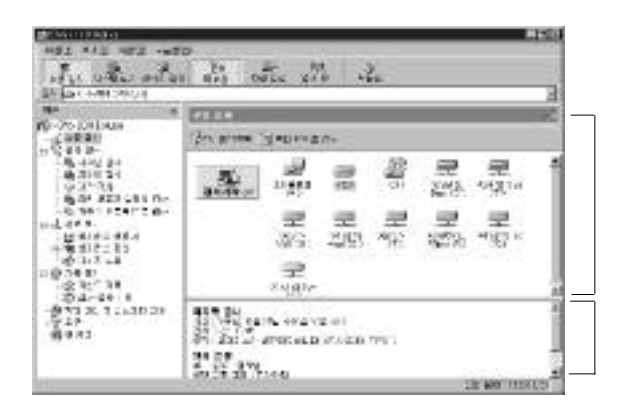

이브설치현황을자동인식하여아이콘으로보여주는곳입니다. 또한각아  $\overline{a}$ 

이콘이 나타내는 영역을 바이러스 검사대상으로지정합니다. 반대로검사대

하면 설정한 검사대상에 대해 바이러스 검사를 시작합니다. 또한 검사대상

검사할 대상을 설정하고 바이러스를 검사하는 메뉴입니다. 또한, 기록보기

V 3Pro 2000 Deluxe

제작업창의역할도겸하고있습니다.

번누르면지정이해제됩니다.

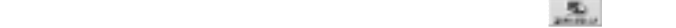

제4 장사용법익히기 53

행됩니다.

나면서 내용 시간이 있는 것이 없어.

**FRIDAY INSTO MORAN MAUDULIO**  $S_0^t$   $\frac{2000}{1000}$   $\frac{1}{1000}$ aur - In grain. 285 (4) **India** vision, in the sy  $\frac{1}{2}$ 錢 2010/02/02 02:51  $\frac{1}{2}$ Sciences.<br>Ba 趪  $\mathbb{R}^n$ технологии (полностью в print in the fig W. a  $\omega^{ab}$  $32 -$ 

사용자가정의하는새대상목록을지정할수있습니다.

이나타납니다. 원하는항목을선택한후지정하면됩니다.

사용자가 별도로 지정한 폴더 또는 드라이브만을 검사할 있는 기능으로,

열립니다. 왼쪽 창에는 선택 대상목록이, 오른쪽 창에는 검사 대상 목록

절약됩니다. 특히대용량하드디스크사용자에게유용한기능입니다.

하고, 바이러스가 발견되었다면, 검사를완료한 자동으로 치료창이 나타

**ARROT CARRY SHOT News (NPS** impuese. 42349820  $\begin{tabular}{|c|c|c|c|c|} \hline $0$ & $0$ & $0$ & $0$ \\ \hline $0$ & $0$ & $0$ & $0$ \\ \hline $0$ & $0$ & $0$ & $0$ \\ \hline $0$ & $0$ & $0$ & $0$ \\ \hline $0$ & $0$ & $0$ & $0$ & $0$ \\ \hline $0$ & $0$ & $0$ & $0$ & $0$ \\ \hline $0$ & $0$ & $0$ & $0$ & $0$ \\ \hline $0$ & $0$ & $0$ & $0$ & $0$ \\ \hline $0$ & $0$ & $0$ & $0$ & $0$ \\ \hline $0$ & $0$ &$  $\begin{array}{r} 1.000000 \\ -0.00000 \\ -0.00000 \\ -0.00000 \\ -0.00000 \\ -0.00000 \\ -0.00000 \\ -0.00000 \\ -0.00000 \\ -0.00000 \\ -0.00000 \\ -0.00000 \\ -0.00000 \\ -0.00000 \\ -0.00000 \\ -0.00000 \\ -0.00000 \\ -0.00000 \\ -0.00000 \\ -0.00000 \\ -0.00000 \\ -0.00000 \\ -0.00000 \\ -0.00$ **ARE** 计图  $\pi_{\Delta}$ 

 $\overline{R}$ 

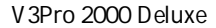

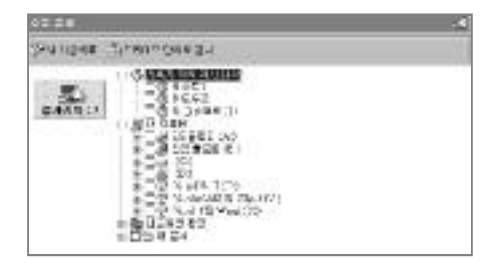

사하는 화면이 기본 없이 기본 없이 기본 없이 기본 없이 기본 없이 가능하다.

현재시스템감시가작동중인지일시중지상태인지볼수있습니다. 시스템

더단위로검사를선택해폴더단위로지정을바꿀수있습니다.

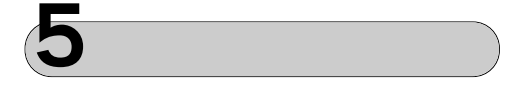

恳

니다.

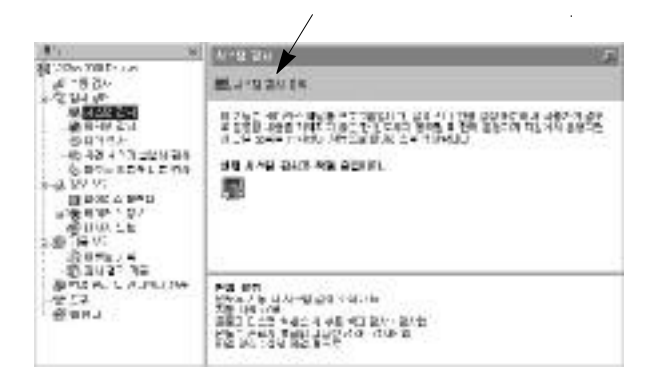

흐름을감지하여자동으로바이러스를검사합니다.

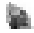

 $\sim$  TCP/IP  $\sim$ 

토콜을환경설정메뉴에서지정하면됩니다.

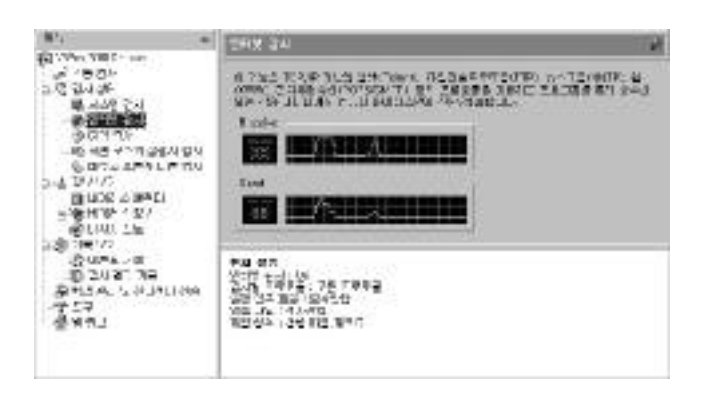

프로토콜' 선택하고, 특정 프로토콜만을 검사하고자 한다면 원하는 프로

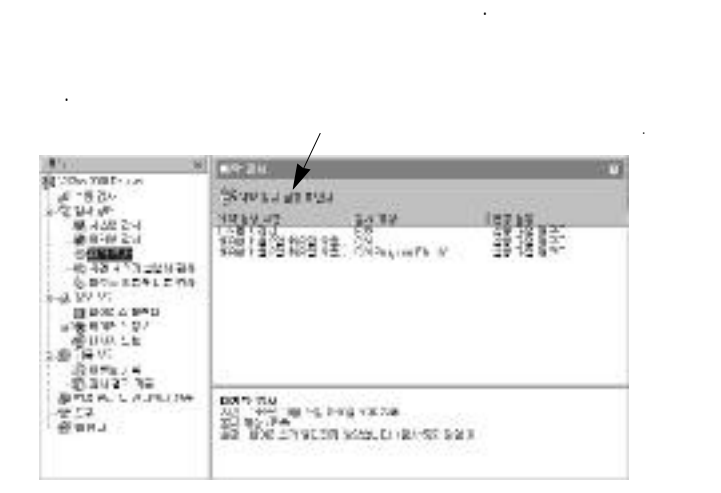

화면보호기 실행 설정 상태를 있습니다. 화면보호기실행 검사

영역을 검사하는데, 장시간 컴퓨터를 사용하지 않을 화면보호기 실행

瞎

 $\mathbb{S}^{\mathbb{Z}}$ 

검사를이용하면편리합니다.

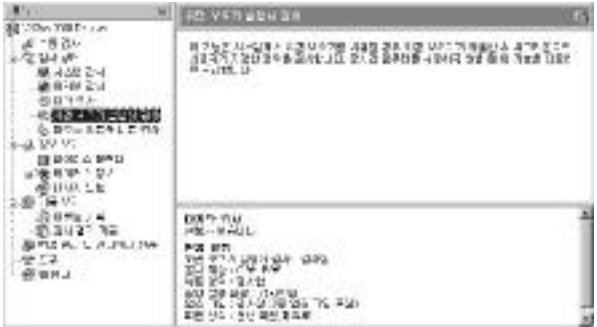

제4 장사용법익히기 57

F

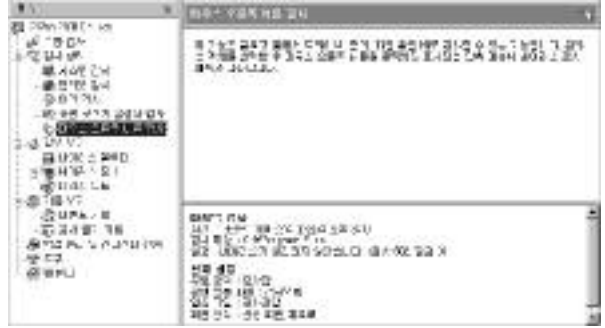

마우스 오른쪽 버튼 검사 탐색기 등에서 드라이브, 폴더, 파일 등을 바로 검사할수있는기능으로, 원하는객체를선택한후마우스오른쪽버튼을클

 $\hat{\mathbf{r}}$ 

릭하면표시되는단축메뉴에바이러스검사메뉴가나타납니다.

마우스오른쪽버튼검사시의설정상태및검사상태를볼수있습니다.

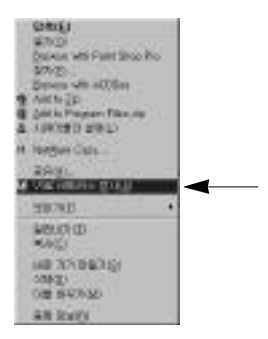

 $\label{eq:1} \frac{1}{\sqrt{2\pi}}\frac{1}{\sqrt{2\pi}}\frac{1}{\sqrt{2$ 

**6** 정보보기

 $\frac{1}{2}$ 

다.

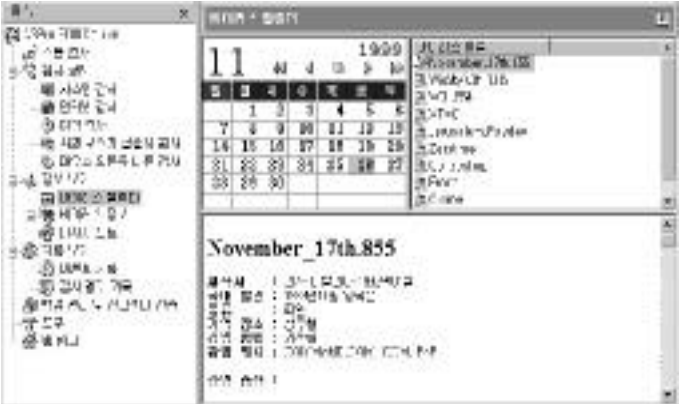

 $($ 

 $36$ 

니다. 전체바이러스중에서특정일에활동하는바이러스가차지하는비율은

을뿐아니라바이러스에대한주의를환기시키는데유용한도구가됩니다.

 $\ddot{\phantom{0}}$ 

 $, 13$  , 13

November\_17th.855 이름을 선택하면 해당 바이러스에 대한 특징(종류, 감염방법, 감염

동하는 바이러스 목록이 표시됩니다. 또한 아래 부분에는 해당 바이러스에

한편달력을 넘겨원하는 연도의 달을표시하고, 날짜를선택하여 해당 날에 활동하는바이러스정보를볼수도있습니다. 즉, 달력윗부분에위치한방향

위의단추들을눌러달력을넘기면해당연도, 달의캘린더가출력되며, 날짜 항상 현재 상태로 표시됩니다. 만일특정한 날짜에 활동하는 바이러스들

 $\sqrt{1}$ 습니다. 모든바이러스, 부트바이러스, 파일바이러스, 부트/파일바이러스,

매크로바이러스에대한정보를얻을수있습니다.

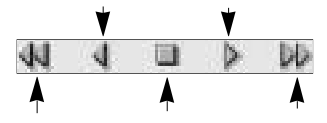

 $($ 

는바이러스의활동일을볼수있습니다.

시킨후클릭하면원하는날짜가지정됩니다.

海

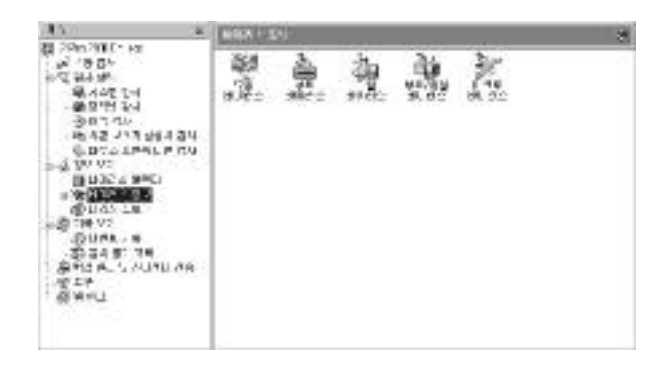

 $\sqrt{N}$  : the transformation  $\frac{1}{N}$  : the transformation  $\frac{1}{N}$  :

마우스로선택하면각각의바이러스들에대한정보를볼수있습니다.

매크로 : 매크로기능을 이용하여 매크로기능을 이용하여 제작된 바이러스를 이용하여 제작된 사이터 제작된 사이터 제작된 사이터 제작된 사이터 제작된 사이터 제작된 사이터 제작된 사이터 제작된 사이터 제<br>이 대 제작된 사이터 제작된 사이터 제작된 사이터 제작된 사이터 제작된 사이터 제작된 사이터 제작된 사이터 제작된 사이터 제작된 사이터 제작된 사이터 제작된 사이터 제작된 사이터 제작된 사이터 제작

모든바이러스: 모든종류의바이러스

부트 : 부트영역에 대한 사이터 : 부트영역에 대한 사이터 : 부트영역에 대한 사이터 : 부트 파일 : 파일에감염되는바이러스

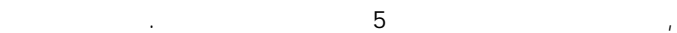

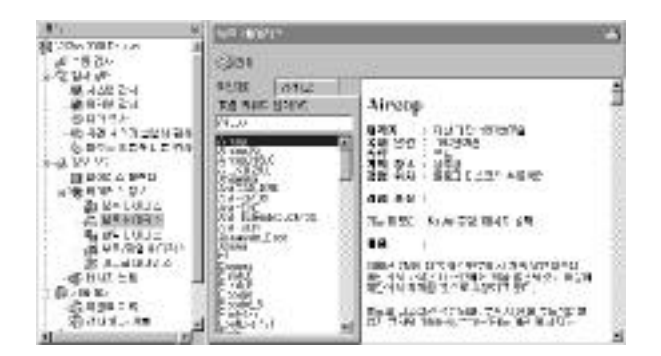

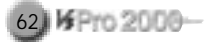

雪

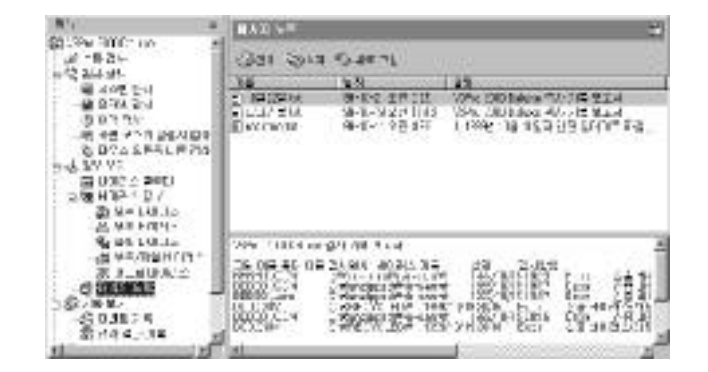

볼수있습니다. 업데이트시배본되는문서파일에는추가된바이러스, 신종

바이러스, 기타바이러스에관한정보가들어 있습니다.

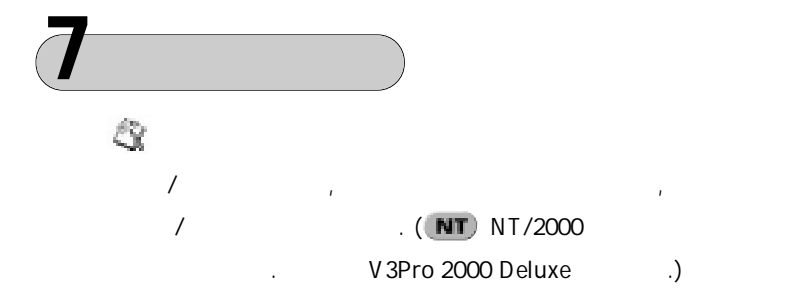

현재기록되어있는기록을모두지웁니다.

새로내용이추가되었을때변경된내용을보여줍니다.

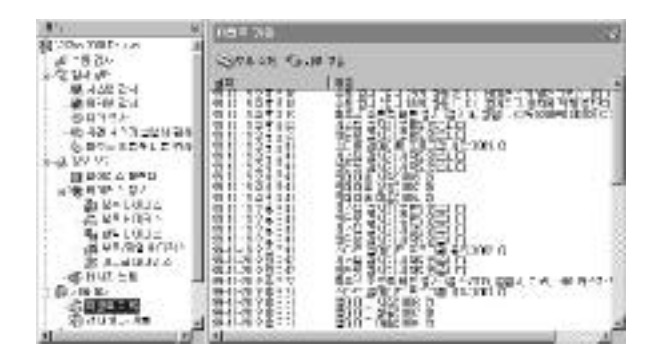

저장하여 내용을 사용자가 참고할 있도록 해줍니다. 검사기록 메뉴가 바로 기능을 담당하는 곳으로, 검사결과 기록을 선택하면 최근까지 검사  $\frac{1}{2}$ '를 살펴볼 것 아니름'를 살펴볼 것 아니름'를 살펴볼 것 아니름'를 살펴볼 것 아니름'를 살펴볼 것 아니름'를 살펴볼 것 아니름'를 살펴볼 것 아니

의경로를 보여주고, '바이러스이름'에서는 감염된바이러스이름을 보여줍

니다. '상태'에서는치료완료여부에대한결과기록을나타냅니다.

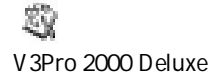

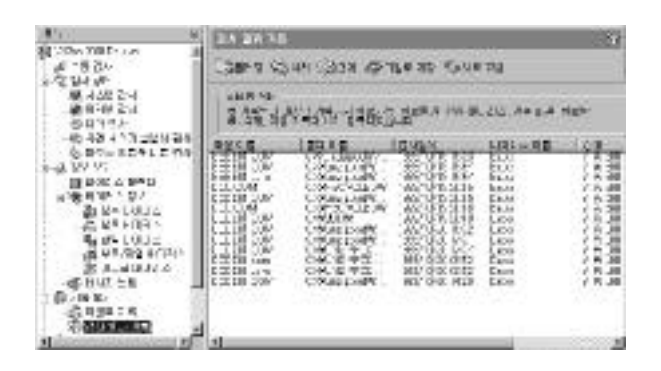

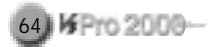

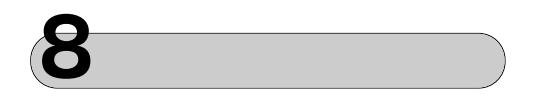

음과같은선택사항이포함되어있습니다.

V3Pro 2000 Deluxe
Kay Partners And The USPro 2000 Deluxe

 $\frac{35}{165}$  ,  $\frac{35}{165}$  ,  $\frac{35}{165}$  ,  $\frac{35}{165}$  ,  $\frac{35}{165}$  ,  $\frac{35}{165}$  ,  $\frac{35}{165}$  ,  $\frac{35}{165}$ 환경설정 선택하면 일반, 수동 검사, 시스템/인터넷감시, 예약 검사, 화

DMZ

니다.

●실행압축파일검사: DIET, LZEXE, PKLITE 등실행압축파일을검사합

면보호기 실행 검사, 마우스오른쪽 버튼 검사 등을설정할 있으며, 다

환경설정-일반을실행해일반적인검사옵션을설정할수있습니다.

 $ZIP, ARJ, RAR, JAR, CAB, LHA,$ UUEN/DECODE, ZOO, MIME

 $2 \qquad \qquad \vdots \qquad 2$ 

●부트영역검사: 시스템의부트영역을검사합니다.

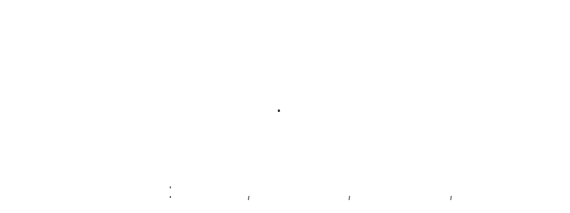

제4 장사용법익히기 65

#### : COM, EXE, OVL, DLL, BIN

●매크로검사: 매크로바이러스가감염될수있는파일을검사합니다. ●사용자정의파일형식검사: 사용자가지정한확장자의파일을검사합니

환경설정-일반을선택하면각종검사시의옵션설정화면이나타납니다.

각종검사시에검사대상에대해지정하는옵션입니다. 치료시백업폴더에 파일보관, 치료불가파일처리 등치료할때 파일의처리방법을지정할수 있습니다. 또한 바이러스 발견 소리냄, 바이러스 발견 시에만 검사 결과

9.49. RM (www.mar.) processes **NP UN** DECATE RESERVE  $\begin{array}{ll} \text{Theorem} & \text{if} \ \mathcal{M} \subseteq \mathcal{M} \times \mathcal{M} \times \mathcal{M} \\ \text{if} \ \mathcal{M} \subseteq \mathcal{M} \times \mathcal{M} \times \mathcal{M} \\ \text{if} \ \mathcal{M} \subseteq \mathcal{M} \times \mathcal{M} \times \mathcal{M} \times \mathcal{M} \times \mathcal{M} \times \mathcal{M} \times \mathcal{M} \times \mathcal{M} \times \mathcal{M} \times \mathcal{M} \times \mathcal{M} \times \mathcal{M} \times \mathcal{M} \times \mathcal{M} \times \mathcal{M}$ **CENTRATIVE**  $\frac{1}{2}$ **Billitti**  $\begin{array}{l} \Gamma = 0.1 + 0.872 \times 82.5 \times 6.9 \times 8.7 \times 33 \\ D = 0.4 \times 3.9 \times 10^{12} \\ I = 2.3 \times 10^{12} \times 10^{12} \times 10^{12} \times 10^{12} \end{array}$  $-97$   $+2$ 

형식의파일을검사합니다.

파일을검사합니다.

다.

 $\mathbb{Q}$ 

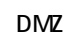

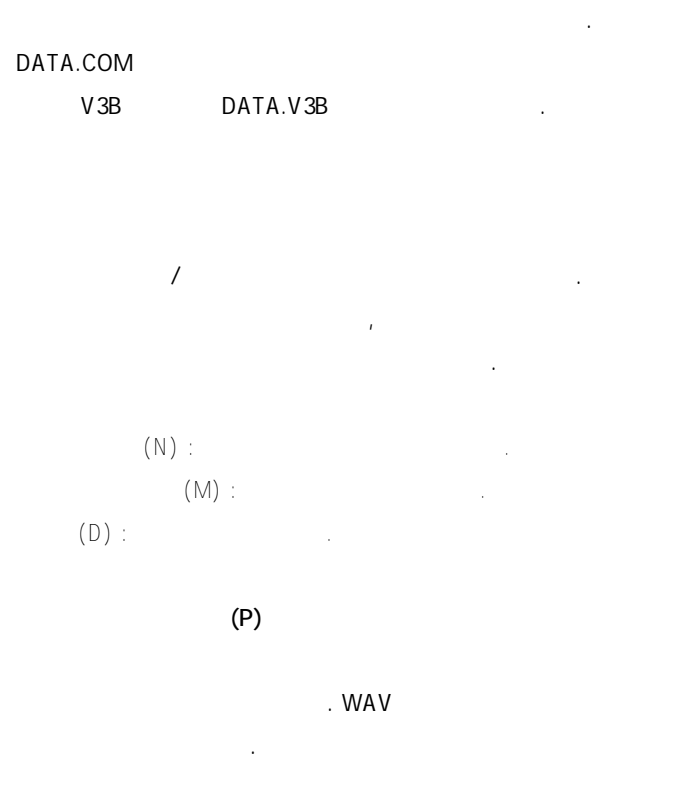

1 LOG .

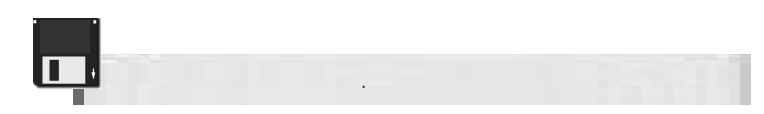

 $\mathbf 1$ 

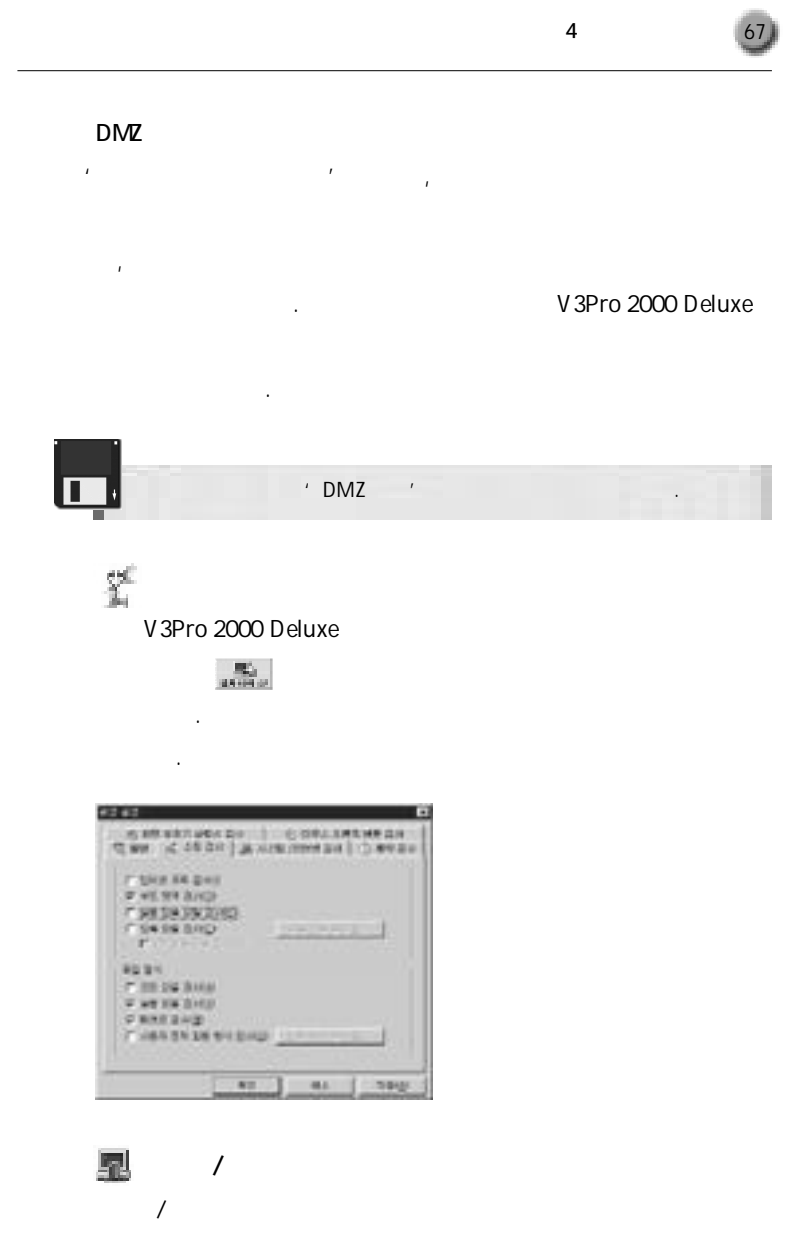

. V3Pro 2000 Deluxe

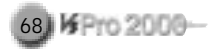

 $\Lambda$  /  $\Lambda$ V3Pro 2000 Deluxe

%/NT/2000

畢

 $\ddotsc$ 

꿀수있습니다.

다.

 $9x/NT/2000$ 

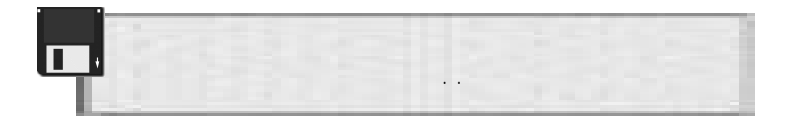

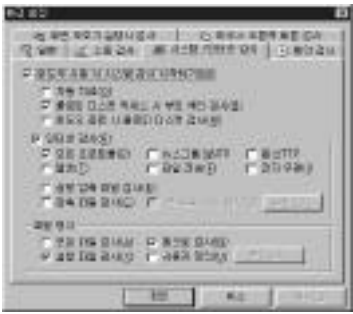

 $(M)$ 

면지정한 상태로 표시되어 있습니다. 이항목의 선택을 해제하면 설정을

 $\Gamma$  $(B)$ 

> $(A)$ :  $(\underline{\sf N})$  :  $(\underline{X})$  : COM, EXE, OVL, DLL, BIN 한파일을검사합니다.

안정성을 고려한다면 검사 에어 설정은 관은 개인 실시 설정은 관 당연합니다만, 대부분의바이러스들은 실행 파일과 매크로 바이러스에 감염

크로데이터로설정할경우검사시간이단축되는장점이있습니다.

스켓사용시에부트섹터를검사하도록하는옵션입니다.

 $(\underline{\mathsf{U}})$  :

윈도우종료 플로피검사

이러스유입을완전차단합니다.

 $(0)$ 

니다.

제4 장사용법익히기 69

 $(R)$  $(P)$  : (<u>N</u>NTP) : NNTP (HTTP) : HTTP  $(L)$ : TELNET  $(E)$ : FTP (I) : POP3, SMTP (E) : DIET, LZEXE, PKLITE

 $(C)$  :  $ZIP$ , ARJ, RAR, CAB, LHA, UUEN/DECODE, ZOO  $2 \left( \frac{S}{2} \right) : 2$ 

 $\mathbf{F}$ 

 $\mathcal{A}^{\text{max}}$  실장 실장을 통해 사용되어 있으면 있지 않은 기본 실장을 통해 사용

 $7.1$ 하는검사대상드라이브나폴더들을검사할수있는기능입니다.

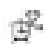

수있도록합니다.

합니다.

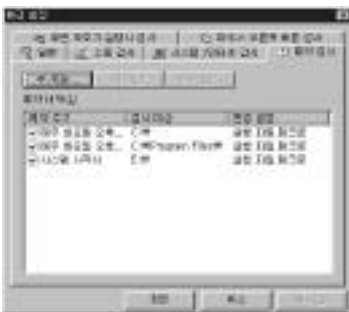

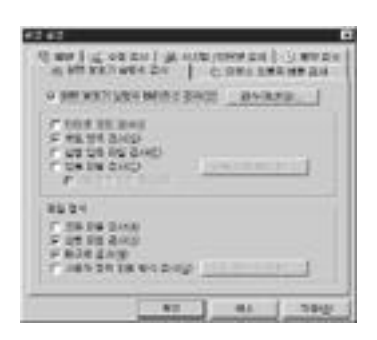

니다. 기본값으로는선택되어있지않습니다.

법및파일형식을지정합니다.

绉

鱕

수없게됩니다.

 $($   $/$   $/$   $)$ 

. V3Pro 2000 Deluxe

기능을 함께 설치하도록 권장하는데, 환경 설정 메뉴에서'단축메뉴  $\mathcal{H}$ 

있는화면이나타나며, 이를설정한후에는이예약검사에서사용할검사방

**CONTROL** m  $\frac{10}{200} \frac{1000}{1000} \frac{1}{1000} \frac{1}{10$ C SH BAR BODY OF THE KIND. **CENTRE** or set on quick F BA DA RADIO  $\mathcal{F}$ #8#4 C 58 PK 248 **PROVIDE FUENDRIAN COUP!!**  $\overline{a}$  $\overline{a}$ 594

72) KFPro 2000-

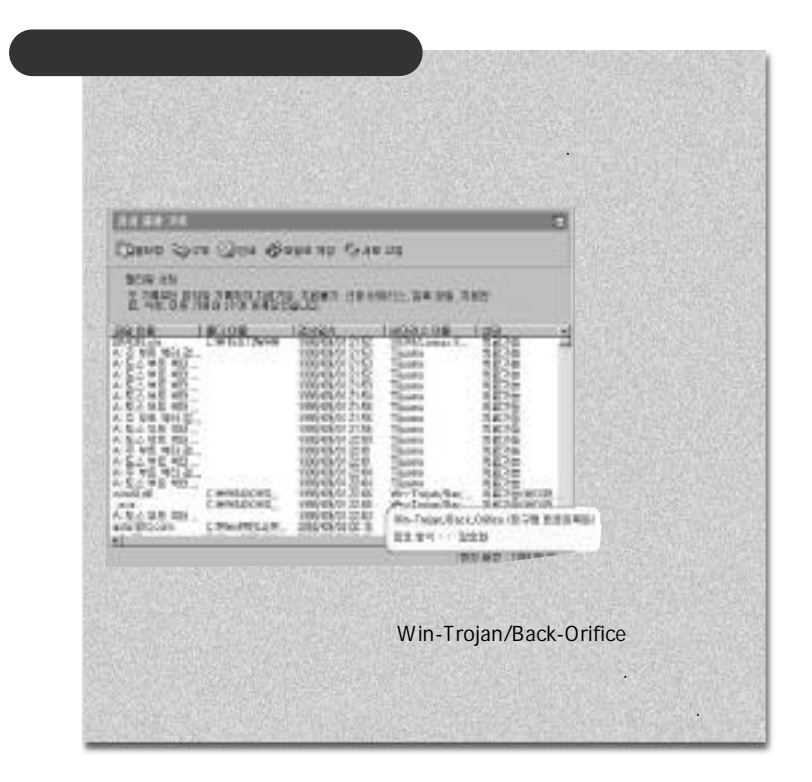

## **9** 백업관리 및신고센터전송

(www.ahnlab.com)

### V3Pro 2000 Deluxe

니다.

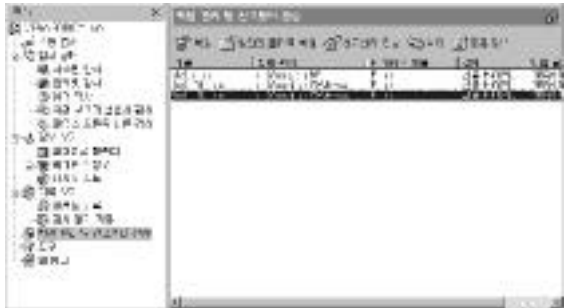

**임의의 폴더로 복원 :** 다른폴더로옮깁니다.

가 나는 것이 아니라 가는 것이 없어요. **삭제 :** 지정된대상을지웁니다.

이양식에맞추어문의하면신속한답변을받으실수있습니다.

인터넷에 연결되어 있으면, 연구소가 운영하는 인터넷 웹사이트

부하여 신고할 있습니다. 연구소의 인터넷 홈페이지에 접속해 바이러스 신고센터를연결한 바이러스신고양식 선택하면상담양식이나옵니다.

하면바로연구소의인터넷웹사이트내 바이러스신고센터로연결됩니다.

**복원 :** 원래 있던 폴더로 복구합니다. 감염된 파일이므로 조심하시기 바랍

**신고센터 전송 :** 연구소의 바이러스 신고센터로전송합니다. 신종, 치료불

**등록 정보 :** 백업전의상태에대한파일정보를볼수있습니다.
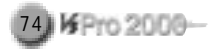

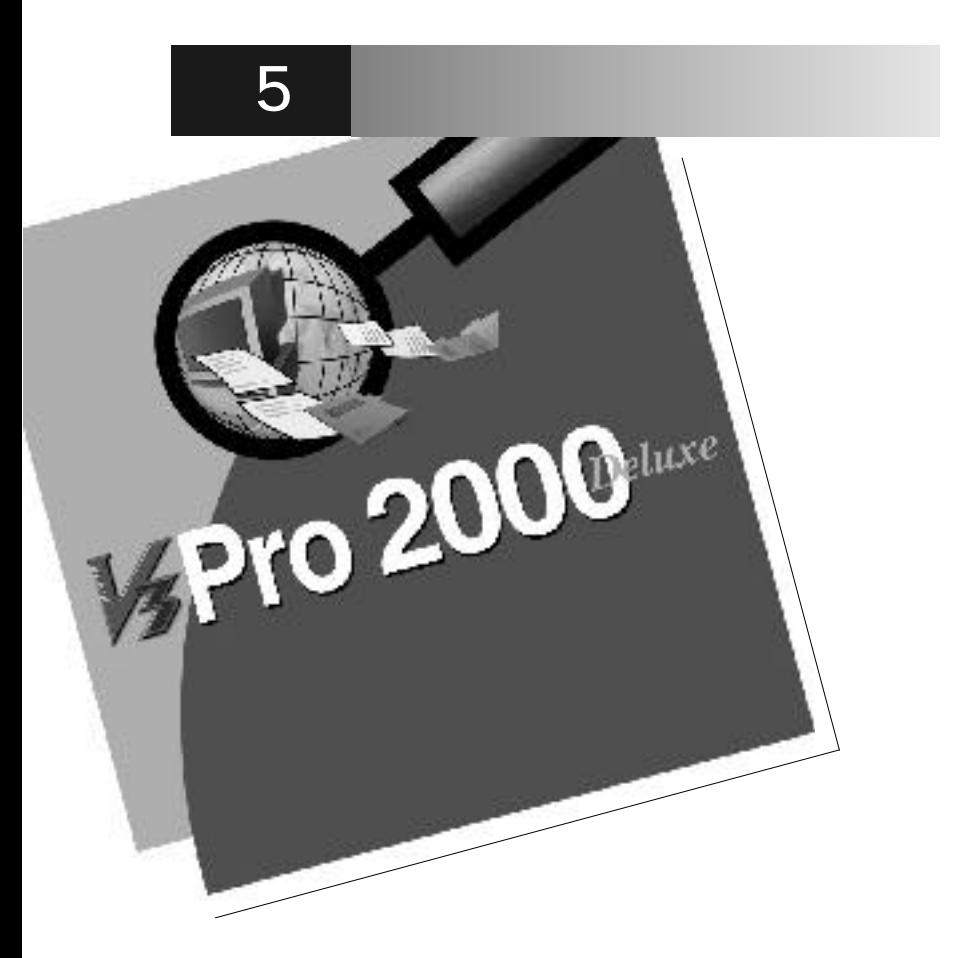

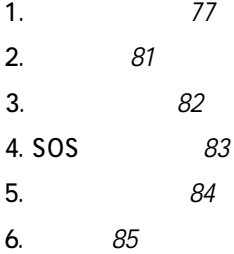

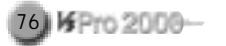

들수있습니다.

 $\Box$ 

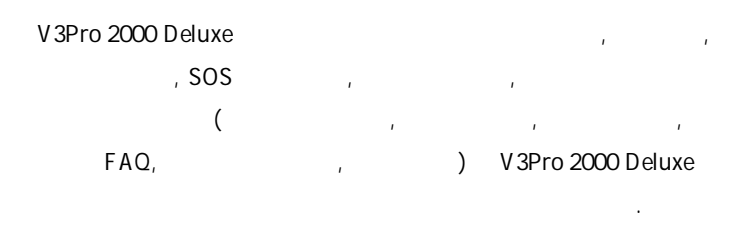

 $\Gamma$  , we are the set of  $\Gamma$  we are the set of  $\Gamma$ 

니다. (각기능에 마우스를 위치시킨 후오른쪽마우스 버튼을눌러나타나는

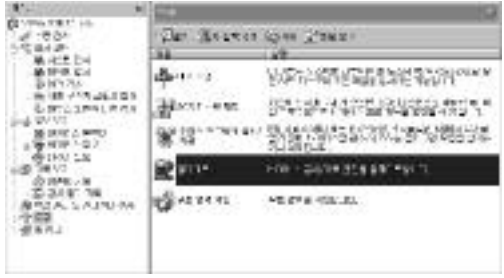

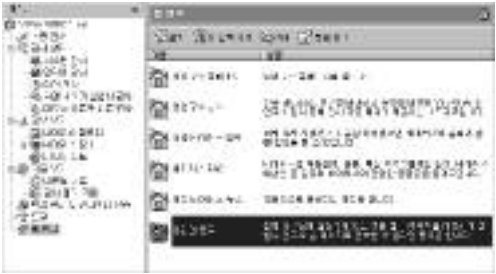

매 대표 도구-스마트업데이트 도구-스마트업데이트 도구박스의 도구

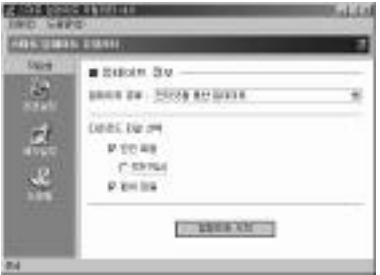

행됩니다.

**1** 스마트업데이트

' C:\Program Files\V3\Update',

V3Pro 2000 Deluxe 1

V3Pro 2000 Deluxe 가필요함을자동으로알려줍니다.

이트할수있습니다.

사용자가 인터넷에 연결되어 있다면도구-스마트업데이트 서비스를이용해

메뉴의 파일-스마트 업데이트 선택하면 스마트 업데이트 유틸리티가

더욱간편하게엔진업데이트서비스를받을수있습니다.

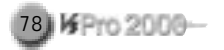

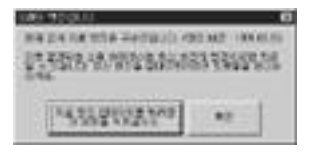

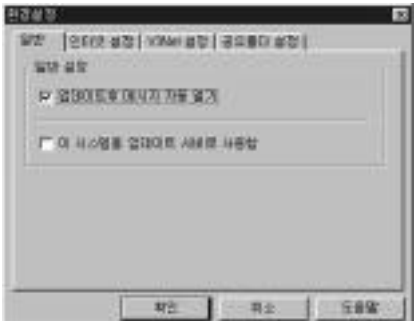

문서파일을자동으로볼수있습니다.

업데이트서버로사용할수있습니다.

시스템을업데이트서버로사용할것인지여부를지정할수있습니다.

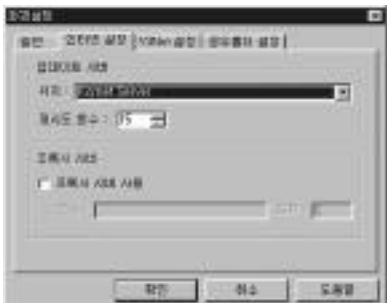

은인터넷에연결되어있어야사용가능합니다.

주소와포트번호를입력하면됩니다.

(Kornet) (Shinbiro)

(Bora Net)

 $(I-Ne t)$ 

V 3Net

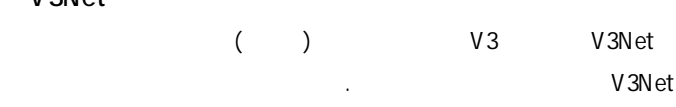

이없거나네트워크를통해연결되지않았다면수행되지않습니다.

이러한 서버 빠른인터넷 서버를선택해서 사용하시기바랍니다. 이기능

제5장유용한도구및웹링크 79

다음과같은업데이트서버를통해업데이트서비스를받을수있습니다.

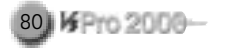

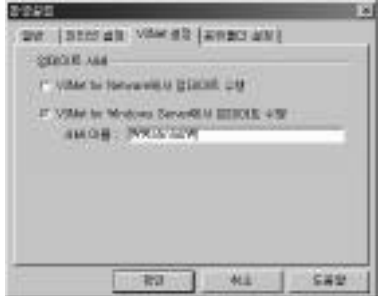

#### $(A:$ , C:  $)$ 업데이트를수행할수있는기능입니다.

업데이트방법과예약일시를지정할수있습니다.

공유할폴더이름을입력해설정합니다.

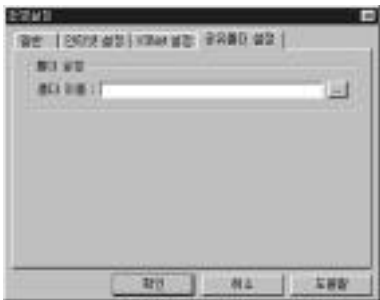

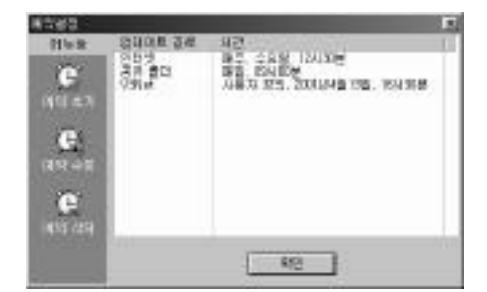

, V3Net,

스마트업데이트를예약하려면예약추가버튼을선택해서예약을등록합니다.

설정 화면이 나옵니다. 수정을 원하는 항목을 선택하여 변경하신 후에 확인

삭제를원하는예약검사를선택한후에예약삭제 버튼을누르시면됩니다.

을강제로자동종료합니다. 그후도스로부팅시킨후윈도우가다시실행되

 $M$  ,  $m$  ,  $m$  ,  $m$  ,  $m$  ,  $m$  ,  $m$  ,  $m$  ,  $m$  ,  $m$  ,  $m$  ,  $m$  ,  $m$  ,  $m$ 

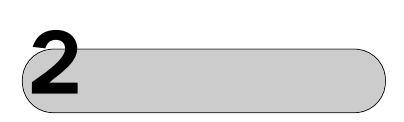

예약추가

ر<br>مستقبل المستقبل

 $\overline{\phantom{a}}$ 

V3+ Neo

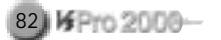

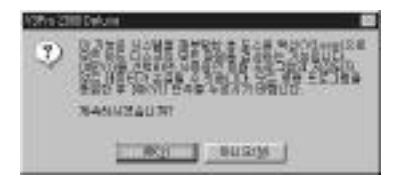

타나네오스캔여부를묻습니다.

가능한기능입니다. 먼저도구-네오스캔을선택하면다음과같은화면이나

쉽게채취할수 있고, 정상적인시스템의부트 영역을백업하여해당 데이터

 $(Y)$ 

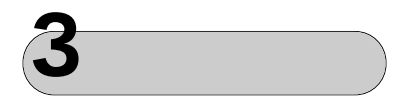

 $($ )

V3Pro 2000 Deluxe

이열립니다. 부트영역백업창은두개의창으로분할되어있으며, 왼쪽창에서는백업할 드라이브를, 오른쪽창에서는저장할폴더를선택합니다. 백업할드라이브로 C, 기본 기본 기본적으로 설정되어 있으며, 자장할 출시 기본적으로 클로피 기본적으로 클로피 기본적으로 클로피 기본적으로 클로피 기본적으로 클로피 기본적으로 클로피 기본적으로 클로피 기본적으로 클로피 기본적

고자료로사용할수도있습니다.

 $A$ 

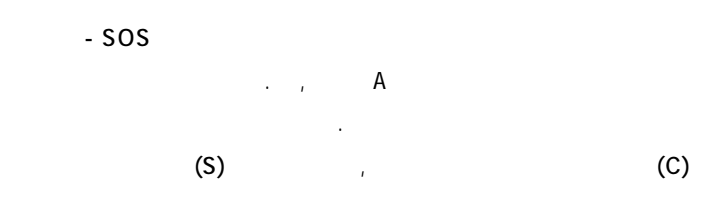

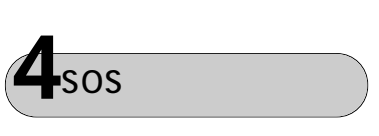

화면으로되돌아갑니다.

할수있습니다.

사됩니다.

부트 영역 백업은 주메뉴에서 작업-도구 -부트 영역 백업 선택해도 실행

 $(C)$ 

추를선택하시기바랍니다. 그러면시스템의정보들이플로피디스켓으로복

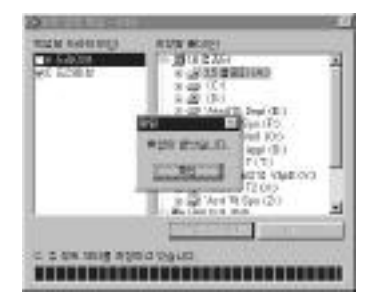

상자가나타납니다.

 $(B)$ 

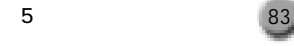

해주고, 반대로 하드 디스크의 부트 영역을 백업하지 않으려면 하드 디스크 드라이브 아이콘 왼쪽의 체크 표시를 해제하면 됩니다. 마찬가지로 저장할 폴더설정역시이와같은 방법으로지정하거나지정을해제하면됩니다.

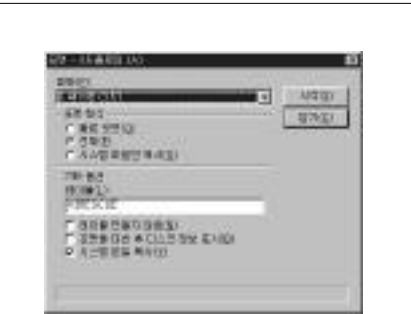

그램이 가능하다

84) K Pro 2000-

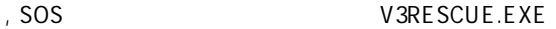

 $($  NT  $)$  NT/2000

프로그램은SOS 디스켓에 포함된 해당 시스템 하드 디스크의 부트 영역

SOS )

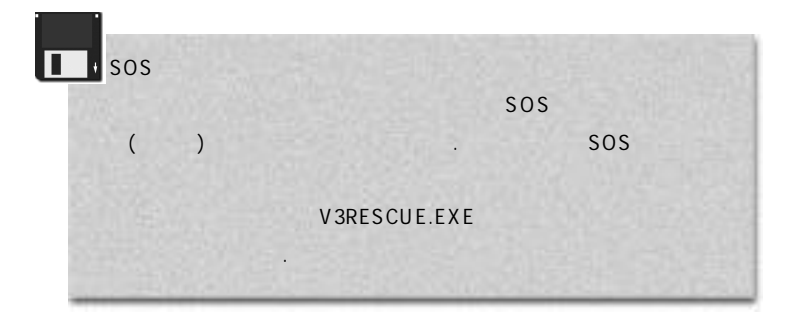

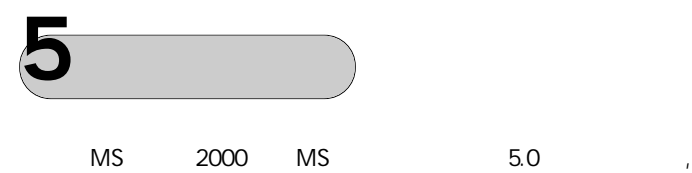

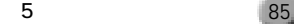

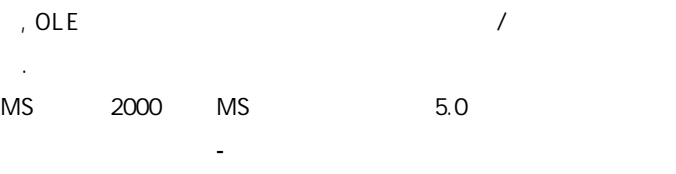

 $\frac{1}{\sqrt{2}}$ 

음이 있습니다. 안연구소홈페이지, 안연구소뉴스, 신종 바이러스 정보, 바

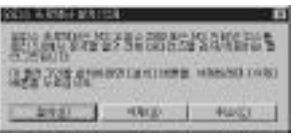

상자가나타납니다.

 $(R)$  (R)  $(U)$ 

**6** 링크

니다.

FAQ,  $\blacksquare$ 

안철수연구소의홈페이지로연결됩니다.

등에관해각종매체에제공하는보도자료를볼수있습니다.

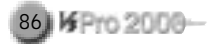

FAQ

설명되어있습니다.

으로볼수있습니다.

정보를볼수있습니다.

정보임 이 대회 대회 대회 대회 대회 대회 대회 대회 대회 대회 대회 대회

컴퓨터 바이러스와관련한 궁금증을 풀어드리는코너입니다. 바이러스의  $R$  , 백신 프로그램과의 총류, 백신 프로그램과의 총류, 백신 프로그램과의 관계, 바이러스 예방법 알기

 $\mathcal{A}$ 

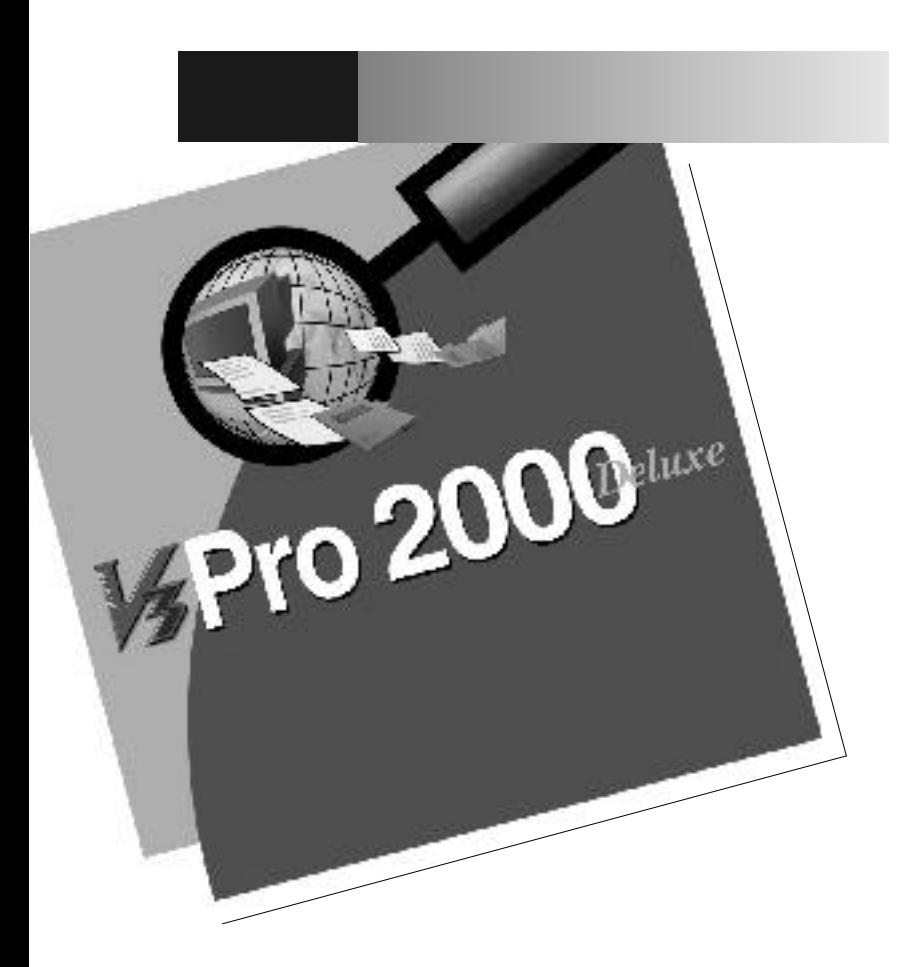

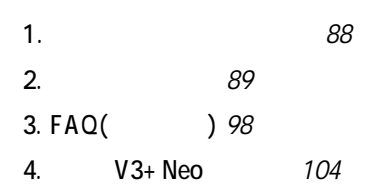

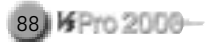

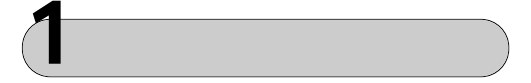

으로완벽히퇴치하기어렵습니다. 가장중요한것은감염후퇴치가아니라, 바이러스에감염되지않도록미리미리예방하는것입니다. 다음의사항을준 수한다면컴퓨터바이러스로인한대부분의피해를막을수있습니다.

불법복사를하지않고정품만사용합니다.

서비상시에사용할수있도록미리준비해둡니다.

프로그램을사용하여검사하고, 정기적으로모든디스크

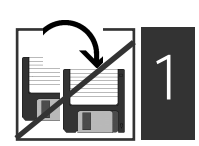

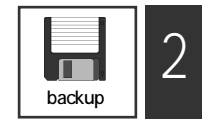

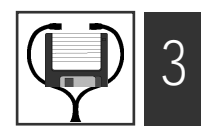

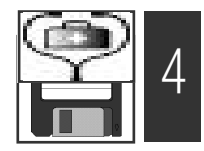

사용합니다.

를검사합니다.

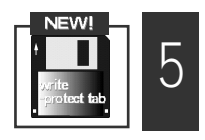

(backup) .

# 2  $\longrightarrow$

바이러스와관련하여궁금한용어를정리했습니다.

 $\lambda$ 

하는 명령어를 가지고 있기 때문입니다. 따라서 'WebStern WebStern WebStern WebStern WebStern WebStern WebStern WebStern WebStern Web

 $\Gamma$ 다. 더 정확하게는'컴퓨터프로그램 내에사용자 몰래고의로 포함된, 자신

컴퓨터 바이러스와 구별됩니다. 예를 들어 어떤 프로그램을 실행시켰을

 $\mathcal{A}$ 변형하여, 여기에자기 자신 또는 자기 자신의 변형을 복사하는 명령어들의

(Computer Virus Program)'

부록 89

(Bug) , 아는 다른 파일에 복사하지 않는다는 것이 아니라 자신을 다른 파일에 복사하지 않는다.

조합'입니다.

더정확한표현입니다.

(Primitive Virus)

컴퓨터바이러스가아니라트로이목마프로그램입니다.

을복사하지않는명령어들의조합'이라고정의할수있다.

 $1$   $\blacksquare$ 

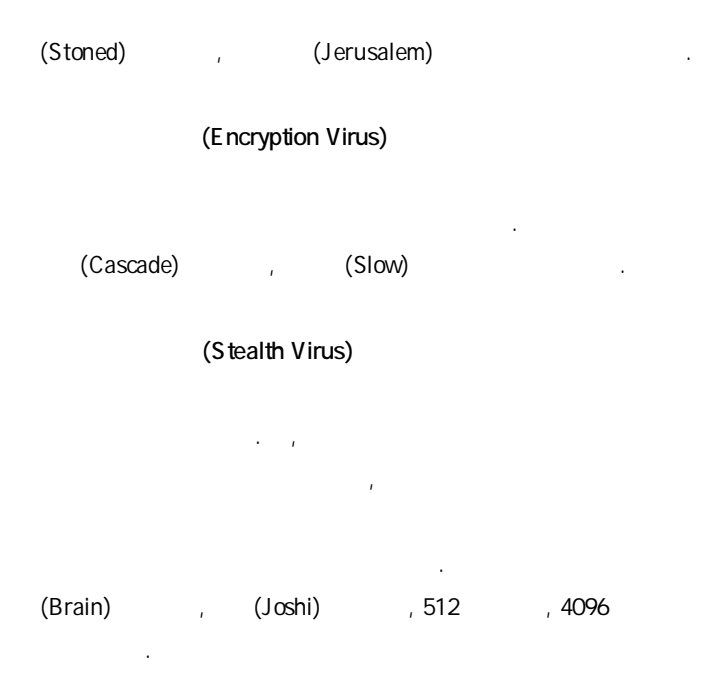

(Polymorphic Virus)

이상의변형을만드는경우도있어혼란을초래할수있습니다.

화

스입니다. 마이크로소프트사의오피스 프로그램에있는 매크로 기능을 이용 해제작된것으로전세계적으로계속발견되고있어심각성을더해줍니다.

만든 바이러스 중에는 바이러스 중에는 바이러스 중에는 바이러스 중에는 바이러스 중에는 바이러스 중에는 바이러스 중에는 바이러스 중에는 바이러스 중에는 바이러스 중에

(Macro Virus)

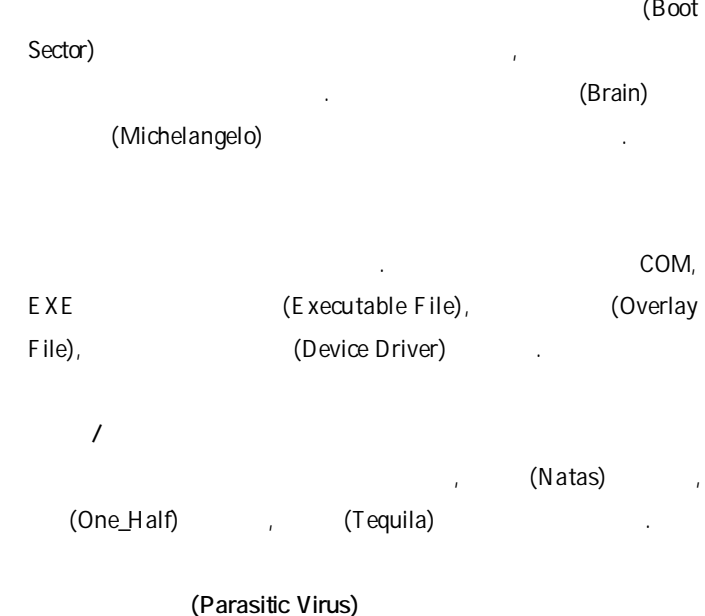

(Overwriting Virus)

이러스들이여기에속합니다.

로그램이 불을 받는 분들이 나는 원래의 표정이 들어가는 원래의 프로그램과 프로그램과 프로그램과 프로그램과 프로그램과 프로그램과 프로그램과 프로그램과 프로그램과 프로그램과 프로그램과 프로그램과 프로그램과 바이러스 프로그램이 공존하기 때문에 항상 길이가 증가하지만, 사용자는

바이러스에 감염된 사실을 알지 못하는 경우가 많습니다. 대부분의파일

스입니다. 일반적인 겹쳐쓰기형 바이러스는 파일의 앞부분에 위치합니다.

## (Spawning Virus) EXE 파일을 직접 감염시키지 않고 같은 이름의 COM 파일을 만들어서 이러스 프로그램을 다시 다.<br>- COM EXE  $COM$

영향을미치지않게되며백신프로그램으로복구가가능합니다.

이실행되며, 원래의프로그램이파괴되었기때문에백신프로그램으로도복 구가 불가능한 감독이 높습니다. 단, 일반 부가능한 관계를 받고 있다.

다.<br>- 대표적인 AIDS II

(Linking Virus)

(Byway)

위치를바이러스프로그램의시작위치로변경합니다. 따라서프로그램을실 행하면 원래의 프로그램 대신 바이러스 프로그램이 먼저 실행되고, 실행이 끝나면 원래의 프로그램을실행시켜서사용자가 눈치채지 못하도록 합니다.

(Taiwan Virus),  $(Vienna Virus)$  .

 $\mathbf{H}$ 

기억장소에서 개척 가능한 매일을 위해 가능한 매일들을 위해 가능한 매일을 제출했다.

여기에속합니다.

(Jerusalem) , (Dark\_Avenger)

(h a cker)

 $\sim$ , 90년 초에는 다른 홈 업체에 불법으로 참여하여 자료를 무단 출발을 구단 절람, 참여하여 자료를 무단 절람, 참여하여 자료를 무단 열람, 참여하여 자료를 무단 일

있습니다.

변조, 파괴하는 등의 행위를 하는 침입자·파괴자를 해커로 부르고 있습니 다. 최근 들어서는 인터넷을 주무대로 가상공간에서의 많은 사이버 범죄

프로그램이나 운영체계에 삽입된 프로그램 코드입니다. 즉, 백도어는

또는 시스템에 접근할 있도록 합니다. 이러한 보안 허점을 남겨두는 이유가 항상 악의적인 것은 아닙니다. 경우에따라서는 현장 서비스 기술자

허용하는 코드를 운영체계나 응용 프로그램에 넣을 수도 있습니다. 이러한

으로사용됩니다. 하지만이러한 백도어가 비양심적인프로그래머가비인가

실행하도록합니다. 예를들어, 일정한시간이 되면컴퓨터가 이자를계산하

자에의해발견될경우대단히위험할수도있습니다.

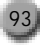

(Back Orifice : BO) (Cult of Dead Cow( 소의 숭배 : 약칭 c D c )'라는 해커 그룹이 제작·발표한 프로그램으로, 인터 (TCP/IP)

를몰래카메라처럼갈무리하거나, 이를파일로저장했다가해커의컴퓨터로

실제로 존재하지 않는 바이러스나트로이목마 프로그램의이름을 들먹이며,  $\mathcal{A}$ 

므로 각별한 주의가 필요합니다. 또한 파일을 조작(파일 삭제·복사·이동,  $\ddot{x}$ 

구좌로송금하게 하는 경우가 이해 속합니다. 또한 일정한 요청을 하는 일정한 조직이 발생할 수 있다.

하거나, 컴퓨터 통신망에서 행위자와 적대 관계가 있는 사용자가 컴퓨터

모질 X3 제품군은 Expedia A Mac X3 제품군은 Expedia A Mac X3 제품군은 프로그램을 받고 있다. Orifice Trojan' and research in the control of the control of the control of the control of the control of the control of the control of the control of the control of the control of the control of the control of the contro

방향으로도사용될수있습니다.

툴입니다.

 $\angle$  (H o ax )  $\angle$  .

빼돌릴수도있으며컴퓨터를재부팅시킬수도있습니다.

.' Returned or Unable to Deliver',' Penpal Greetings!'

편지를읽지말라는것역시같은증상을보입니다. 이편지들은기술적인용

장난편지에불과하므로, 이러한내용의편지는바로삭제하시기바랍니다.

가능한권한내에서단순히자기자신을계속복제하는프로그램입니다.

( W o rm)

HLLC.AIDS\_II, HLLC.Even\_Beeper, HLLC.Laufwerk 있습니다. 최근에는인터넷 E -메일을 이용하여 자신을 전파시키는 새로 **(I - Worm)** 

파일로 전파하는 방식이 아닌 프로그램 스스로 인터넷 E -메일을 이용하

possible

' possible virus'

CMOS / BootSector virus protection' ( ) ' enable'

라는메시지가출력되는경우가있습니다. 이러한메시지가출력되는이유는

여자신을 전파시켜 나가기 때문에 대한 기대 전파시 가지가 있다.

' disable' 'normal'

더이상이러한메시지는출력되지않습니다.

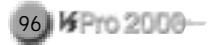

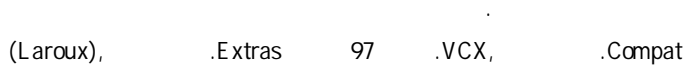

 $MS$  , and a set  $\sim$  and  $\sim$  and  $\sim$  and  $\sim$  and  $\sim$  and  $\sim$  and  $\sim$  and  $\sim$  and  $\sim$  and  $\sim$  and  $\sim$  and  $\sim$  and  $\sim$  and  $\sim$  and  $\sim$  and  $\sim$  and  $\sim$  and  $\sim$  and  $\sim$  and  $\sim$  and  $\sim$  and  $\sim$  and  $\sim$  an Word97Macro.CLASS

드작업종료시메시지를출력합니다.

료가능합니다.

확인하시기바랍니다.

를들수있습니다.

 $.$  1992 WinVir , (Boza), (Tentacle), (Marburg), CIH https://www.text.com/

사용자를 가능해 있는 경우 관계를 가능해 있다. 즉, 인도우환경에서는 유지 전문

등의 비정상적인 실행으로 사용자에게 피해를 입히는 경우가 있습니다.

연구소 포럼 자료실에서만 다운로드받아 사용합니다. 만약, 포럼 공개자

(Hacking Version) ()

니다. 따라서 해킹 버전을 실행했을 경우, 프로그램의삭제, 하드 디스크

 $V3$ 

1)  $($ 

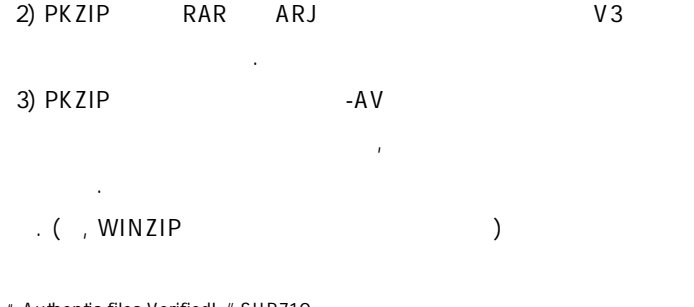

부록 97

"Authentic files Verified! # SUR710 Dr. Ahn's Anti-Virus Laboratories, Inc."

해킹버전입니다.

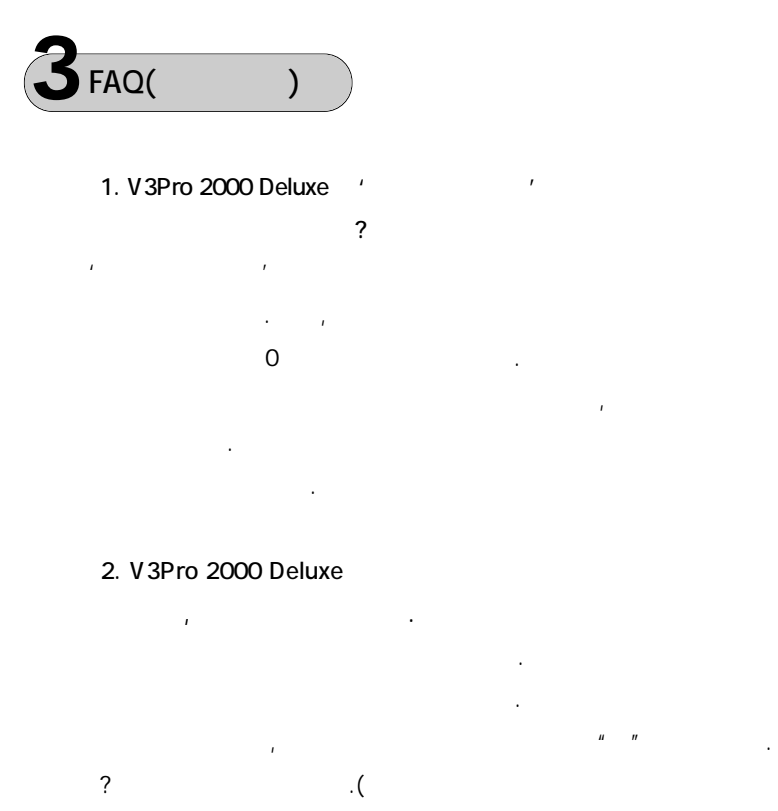

 $\sqrt{s}$ . )

3. V3Pro 2000 Deluxe 3.

가 Neo

 $\sim$  2

함되어있으므로그것을사용하시면됩니다.

V3+ Neo
+ Neo
+ Neo
+ Neo
+ Neo
+ Neo
+ Neo
+ Neo
+ Neo
+ Neo
+ Neo
+ Neo
+ Neo
+ Neo
+ Neo
+ Neo
+ Neo
+ Neo
+ Neo
+ Neo
+ Neo
+ Neo
+ Neo
+ Neo
+ Neo
+ Neo
+ Neo
+ Neo
+ Neo
+ Neo
+ Neo
+ Neo
+ Neo
+ Neo
+ Neo
+ Neo
+ Ne

 $V3+$  Neo

인터넷 프로그램 제공업체에서 받으신 V3+ Neo는 셰어웨어로, 정품과

#### 4. V3Pro 2000 Deluxe CD-ROM

#### . CD AUTORUN.INF

능이제공되지않습니다.

는이유는?

V3Pro 2000 Deluxe
(AUTORUN)

#### CDROM

니다. 만일 오토런이 수행되지 않는다면 다음 사항을 확인하시기 바랍니다. 윈도우의내컴퓨터를클릭한후오른쪽마우스버튼을누릅니다. 이때 등록

다. 설치된 드라이브명을 더블클릭한 등록정보 설정 메뉴를 클릭  $n$ 

 $n = n$ 

서로반복실행되어 나타나는 현상 소리를 받아 있다. 부팅후에 대해 보이는 현상 소리를 받아 있다.

V3Pro 2000 Deluxe
CD-ROM

행되지않습니다.

을넣으면자동으로실행되지않습니다.

참고로오토런이실행되기를 원치않는다면 <Shift> 키를누르고, CD-ROM

 $5.$ 

니다.

습니다.

autoexec bat autoold bat

<Ctrl-C> <Ctrl-Break> , autoexec.bat autoold.bat

로옮긴후삭제하시면정상적인부팅이가능합니다.

부록 99

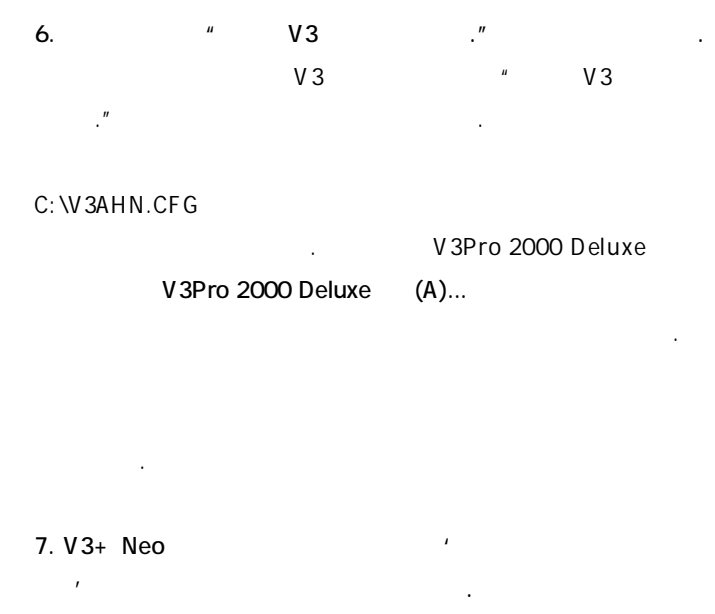

**9 8 / 9 5 시스템이 보기**에 보이는 도로스 배치가 있습니다.

V3+ Neo

 $\sim$  38/95

 $6.2$ 다.

8. Account 640 K by te

 $\overline{\phantom{a}}$ 

체가 부트 영역의 데이터를 관리하기 때문이며, 이 때문에 정상적으로 치료 한 번 대 이 집은 아이러스에 대해 있는 사람은 아이러스에 대해 있는 것이 있다.

external of the state of the state of the state of the state of the state of the state of the state of the state of the state of the state of the state of the state of the state of the state of the state of the state of th

640K by te

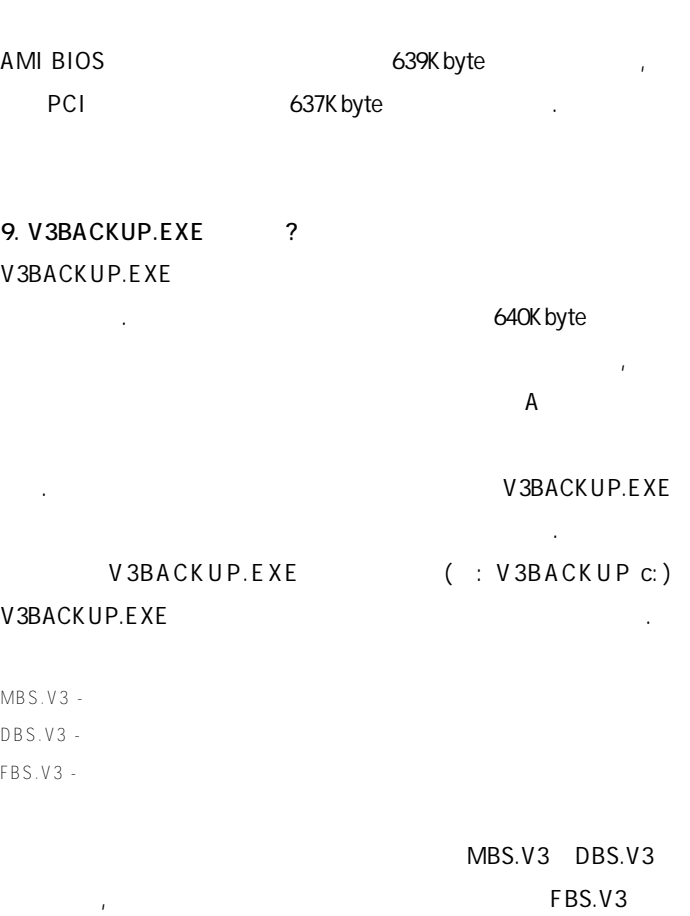

부록 101

10. 매크로바이러스를치료하려면?

내주시면됩니다.

추세는 계속될 것입니다. 매크로바이러스에 감염되었을 경우 해당 매크

바이러스가전세계적으로계속 발견되고 있습니다. 현재 전세계적으로이미

2 0 0 0가지 이상의 매크로 바이러스가 발견되었으며, 앞으로도이와 같은

11. 바이러스이름이숫자로출력되는데. . .

 $V3$ 

염된파일을계속공유할경우감염은계속확산될가능성이큽니다.

명령을 삭제하면 치료가 가능합니다만, 메모리치료가 되지 않았거나

경우가있습니다. 이런 증상은 V3 제품군이설치되어 있는폴더나 V 3 . E X E

#### $V3WARPN.V3D$  도스 도스용 드라인 도스용

V3.EXE

V3WARPN.V3D, V3WARPD.V3D, V3WARPA.V3D

하여사용하시기바랍니다.

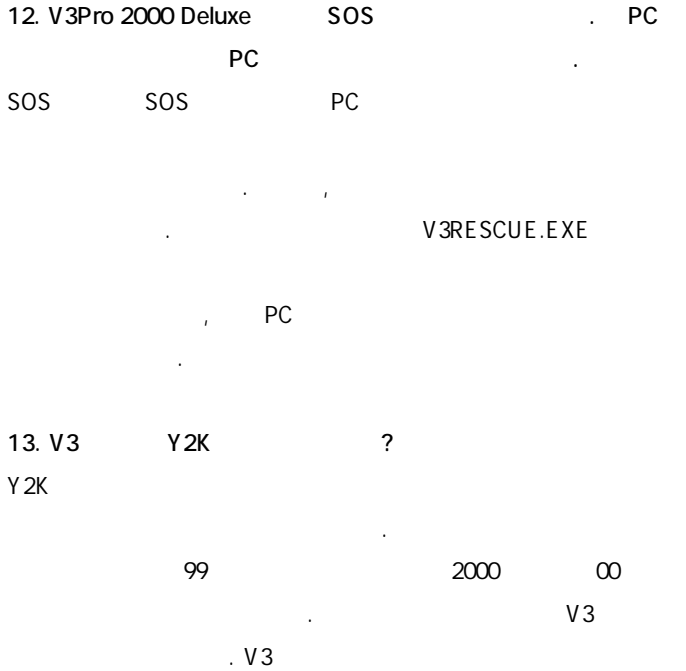

' 99' '1999'

#### 14. Back Orifice Trojan 이러스에 있으나치료가 있습니다.

즉시삭제하시기바랍니다.

지않습니다.

Back Orifice Trojan and T rojan

으키는 트로이목마 프로그램입니다. 이프로그램으로인한 피해를 방지하려

V3 X X X X X X X HLLC

부록 103

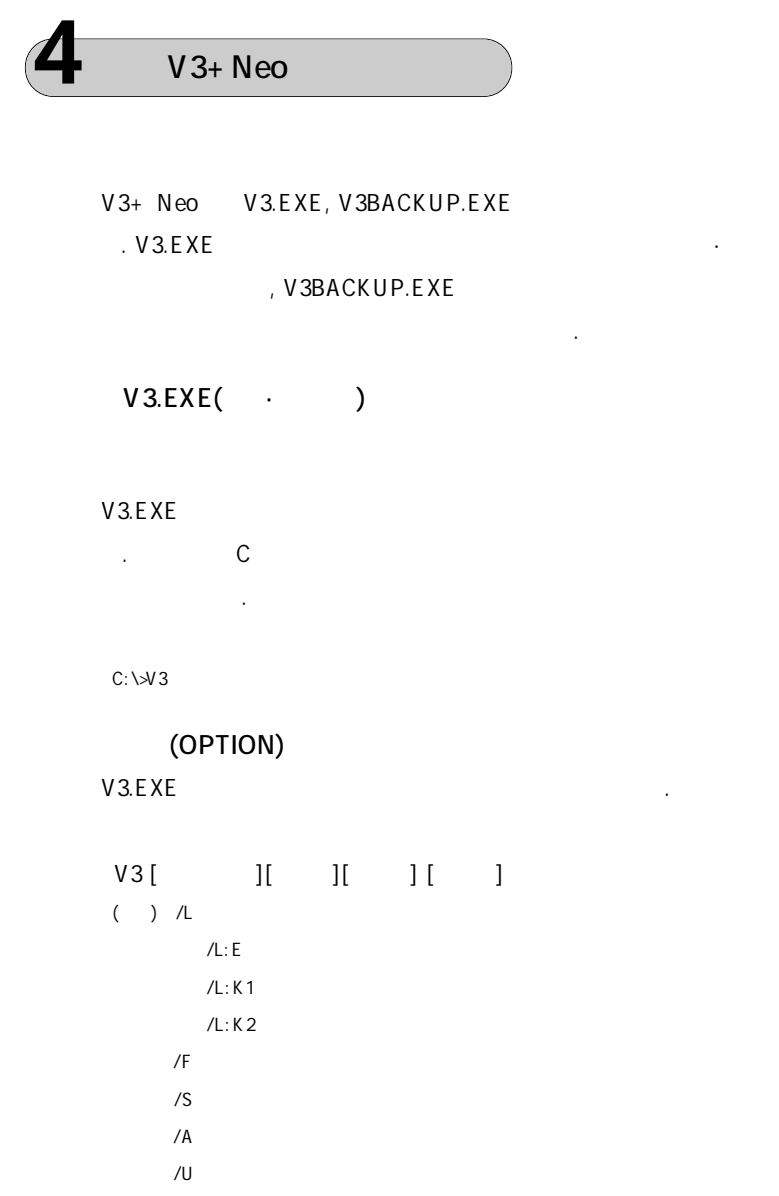

 $/$ ?

 $\sqrt{?}$ 

섹터를검사한후모든디렉토리의실행파일들을검사합니다.

소를검사·치료하고, 스스로를검사·치료한후사용형식을보여줍니다.

디스크의경우는부트섹터, 하드디스크의경우는주부트섹터와도스부트

합니다. 경로 이름은 디렉토리를 포함한 완전한 경로 이름을 사용하거나 현디렉토리를기준으로한상대적인경로이름을모두사용할수있습니다.

#### ( path name)

( file name)

 $m = \frac{1}{2}$  (extension) (wild card, ?  $m = \frac{1}{2}$ 

러스를채취할수있는유틸리티입니다. 새로운부트바이러스에감염되었을

#### V 3BACKUP.EXE

V 3BACK UP.EXE

용할수있습니다.

V3BACKUP.EXE

서안철수연구소로보내주시기 때문에 대한 사람

놓으면부트섹터복구시유용한자료가됩니다.

#### V 3 BA C K U P . E X E

 $(A: B:$ 

저장합니다.

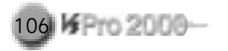

#### C:\>V3BACKUP C:

### V 3 B A C K U P . E X E  $\sqrt{2}$  $\ddot{\hspace{1.6cm}}$ 여줍니다. 부트 섹터 채취를 위해서는 드라이브 이름을 반드시 지정하여야 하며, 지정한드라이브의부트섹터를 채취해다음과같은파일이름으로 장합니다. 플로피디스크부트섹터: FBS.V3 : MBS.V3 MS-DOS : DBS.V3

, CD-ROM ,

니다.

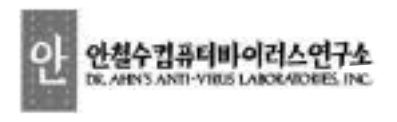

안철수컴퓨터바이러스연구소는바이러스백신, 컴퓨터보안, 유해정보차단과관련된제품을개발·판매하 고있으며, 컴퓨터관련범죄예방·퇴치및보안관련홍보·계도활동을펼치고있습니다.